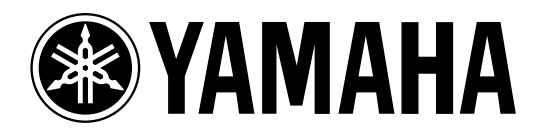

# **AMP CONTROL UNIT** ACU16-C

**NETWORK HUB and BRIDGE**

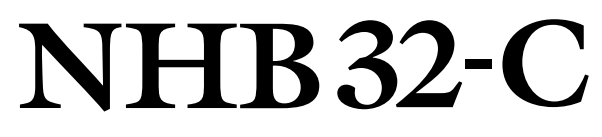

 $\sqrt{2}$ 

 $\overline{\mathbf{a}}$  values

# **Owner's Manual Mode d'emploi Bedienungsanleitung Manual de instrucciones**

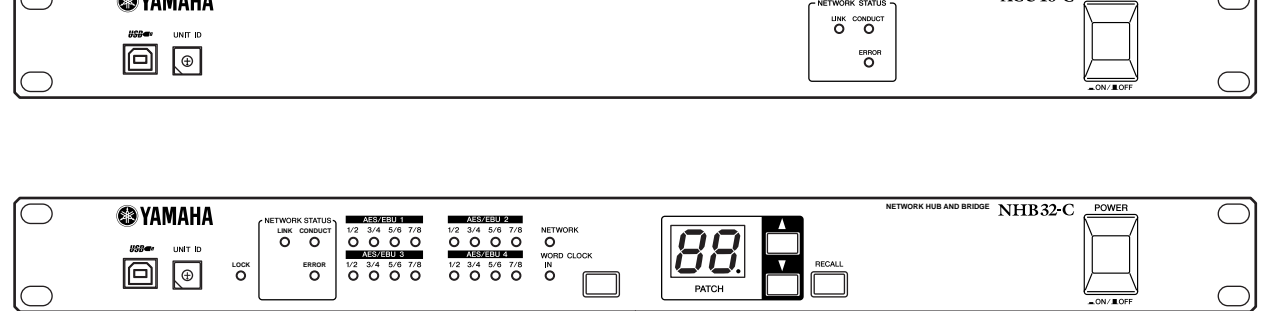

**M**

 $\overline{\frown}$ 

AMP CONTROL UNIT ACTT16 C POWER

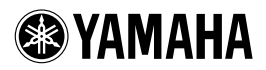

# **/**

## **Notes on rack-mounting the unit**

If you install the ACU16-C/NHB32-C along with another ACU16-C/NHB32-C or other device in a rack that is not well ventilated, the temperature inside the rack may rise due to the heat generated from the devices and the devices may be unable to perform properly. When you rack-mount the unit, be sure to keep a gap of 1U (4.5cm) above and below the unit for better ventilation. Also, install the ventilation panels in these gaps or remove the partition panels.

If the temperature inside the rack is expected to be 40°C or higher (in this case, the room temperature is generally about 30°C or higher), install the fan kit on the top shelf of the rack, and install the ventilation panels between devices or remove the partition panels. The fan kit must generate a maximum wind of 1.6m<sup>3</sup>/min or higher and a maximum static pressure of 5mmH<sub>2</sub>O or higher.

## **Anmerkungen zum Rackeinbau des Geräts**

Wenn Sie den ACU16-C/NHB32-C gemeinsam mit einem anderen ACU16-C/NHB32-C oder einem Gerät mit mangelhafter Lüftung in ein Rack einbauen, könnte die Temperatur im Innern des Racks rapide ansteigen und Ausfälle der vorhandenen Geräte verursachen. Lassen Sie über und unter Geräten in einem Rack jeweils 1HE (4,5cm) frei, um eine ausreichende Luftzirkulation zu gewährleisten. In diesen Öffnungen müssen Lüftungsblenden angebracht werden. Außerdem sind eventuell vorhandene Trennplatten zu entfernen. Wenn die Temperatur im Innern des Racks die 40°C-Marke zu übersteigen droht (was der Fall ist, wenn die Raumtemperatur mindestens 30°C beträgt), müssen Sie ganz oben im Rack eine Lüftereinheit und zwischen den Geräten Lüftungsblenden einbauen. Trennplatten zwischen diesen Partien müssen entfernt werden. Die Lüftereinheit muss einen Luftstrom von mindestens 1,6m<sup>3</sup>/min und einen statischen Druck von 5mmH<sub>2</sub>O oder mehr erzeugen.

## **Remarques concernant l'installation de l'unité dans un rack**

Si vous installez l'ACU16-C/NHB32-C dans le même rack qu'un deuxième ACU16-C/NHB32-C ou tout autre dispositif avec une ventilation autonome plutôt limitée, la température au sein du rack pourrait très vite monter à des valeurs qui empêchent les unités de fonctionner correctement. De ce fait, pour le montage en rack, il convient de laisser un espace d'1U (4,5cm) au-dessus et en dessous de tels dispositifs pour assurer une bonne circulation d'air frais. De plus, il faut couvrir les ouvertures ainsi laissées avec des panneaux de ventilation. Retirez toute cloison éventuellement présente entre deux unités. Si la température au sein du rack risque de monter au-delà de 40°C (auquel cas la température ambiante s'élève à 30°C ou plus), installez un kit de ventilation en haut du rack et des panneaux de ventilation entre les unités. Retirez en outre les cloisons qui les séparent. Le kit de ventilation doit générer un flux d'air supérieur à 1,6m<sup>3</sup>/min et une pression statique de 5mmH<sub>2</sub>O ou plus.

# **Notas acerca de la instalación en rack de la unidad**

Si instala el ACU16-C/NHB32-C junto con otro ACU16-C/ NHB32-C u otro dispositivo en un armario rack que no esté correctamente ventilado, la temperatura en el interior del armario puede elevarse debido al calor generado por los propios dispositivos y afectar al correcto funcionamiento de los mismos. Cuando instale la unidad en rack, asegúrese de dejar una separación de 1U (4.5cm) por encima y por debajo de la unidad con el fin de conseguir una correcta ventilación. Además, instale los paneles de ventilación en estas separaciones o elimine los paneles de partición.

> ACU16-C/NHB32-C fan kit/Lüftereinheit/ Kit de ventilation/Kit de ventilación ventilation panel/Lüftungsblenden/ Panneau de ventilation/Panel de ventilación

> > ACU16-C/NHB32-C

ventilation panel/Lüftungsblenden/ Panneau de ventilation/Panel de ventilación Si se calcula que la temperatura en el interior del rack sea de 40°C o más (en este caso, cuando la temperatura de la habitación es de 30°C o superior), instale el kit de ventilación en la parte superior del armario rack e instale los paneles de ventilación entre los dispositivos o elimine los paneles de división. El kit de ventilación debe generar un caudal mínimo de 1.6m<sup>3</sup>/min o superior con una presión estática mínima de 5  $mm H<sub>2</sub>O$  o superior.

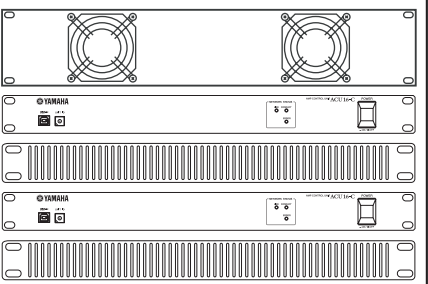

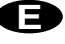

**D**

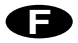

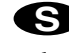

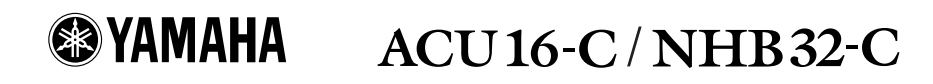

## **Important Note for PC-N Series Power Amplifier Users**

When you are using the ACU16-C connected to a PC9500N or PC4800N power amplifier, the NetworkAmp Manager's meter may not display the correct value, depending on your power amplifier. Please check your power amplifier for the following items to find out whether the problem has been fixed on your amplifier:

Locate the product serial number label on the packing container or on the rear panel of the power amplifier.

- If the first two alphabetical letters in the serial number are IL, IM, IN, IO, IP, IX, IY, IZ, or JH, the problem may not have been fixed on the amplifier. Otherwise, you can assume that the problem has been fixed on your amplifier.
- On units that have a serial number that begins with any of the letter combinations described above, if there is a green round sticker adjacent to the serial number label, the problem has been fixed on the unit.

If the problem has not been fixed on your power amplifier, contact your Yamaha dealer.

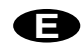

## **Wichtiger Hinweis für den Einsatz von Endstufen der PC-N-Serie**

Wenn Sie den ACU16-C an eine Endstufe des Typs PC9500N oder PC4800N anschließen, zeigen die Meter von NetworkAmp Manager eventuell nicht den richtigen Wert an. Wenn das bei Ihnen der Fall ist, können Sie folgendermaßen ermitteln, ob das Problem der Endstufe behoben werden muss:

Bringen Sie die Seriennummer Ihrer Endstufe in Erfahrung. Diese finden Sie auf dem Lieferkarton und dem rückseitigen Typenschild.

- Wenn die ersten beiden Buchstaben der Seriennummer "IL", "IM", "IN", "IO", "IP", "IX", "IY", "IZ" oder "JH" lauten, bedarf die Endstufe eventuell noch einer Aktualisierung. Andernfalls können Sie davon ausgehen, dass das Problem bereits behoben wurde.
- Auf Geräten, deren Seriennummer mit den oben erwähnten Buchstaben beginnt und bei denen das Problem bereits behoben wurde, befindet sich neben dem Typenschild ein runder grüner Aufkleber.

Fehlt dieser Aufkleber auf Ihrer Endstufe, so wenden Sie sich bitte an Ihren Yamaha-Händler.

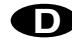

## **Remarque importante à l'attention des utilisateurs d'un amplificateur de puissance de la série PC-N**

Quand l'ACU16-C est branché à un amplificateur de puissance PC9500N ou PC4800N, il se peut (selon l'ampli de puissance) que l'affichage de niveau de NetworkAmp Manager n'indique pas la valeur correcte. Contrôlez alors le numéro de série de votre amplificateur comme suit pour vérifier si ce problème doit être corrigé ou non:

Vérifiez le numéro de série de l'amplificateur sur l'emballage ou le panneau arrière de l'appareil.

- Si les deux premières lettres du numéro de série correspondent à "IL", "IM", "IN", "IO", "IP", "IX", "IY", "IZ" ou "JH", le problème n'a peut-être pas été corrigé sur l'amplificateur. Si les lettres initiales du numéro de série diffèrent des caractères ci-dessus, vous pouvez partir du principe que le problème a été corrigé sur votre amplificateur.
- Certains amplificateurs dont le numéro de série commence par une paire de lettres mentionnée ci-dessus pourraient comporter une vignette ronde et verte collée à côté de l'étiquette du numéro de série. La présence de cette vignette signifie que le problème a été corrigé sur l'appareil en question.

Si le problème n'a pas été corrigé sur votre amplificateur de puissance, contactez votre revendeur Yamaha.

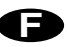

## **Nota importante para los usuarios de los amplificadores de la serie PC-N**

Si utiliza el ACU16-C conectado a un amplificador PC9500N o PC4800N, el indicador NetworkAmp del Manager puede que no visualice el valor correcto, dependiendo de su amplificador. Compruebe los siguientes elementos en su amplificador para saber si el problema se ha solucionado:

Localice la etiqueta del número de serie del producto en el embalaje o en el panel posterior del amplificador.

- Si las dos primeras letras del número de serie son "IL", "IM", "IN", "IO", "IP", "IX", "IY", "IZ" o "JH", es posible que el problema no se haya solucionado en el amplificador. De lo contrario, puede asumir que el problema se ha solucionado en el amplificador.
- En las unidades con números de serie que empiecen por cualquier serie de letras mencionada, si observa un punto verde al lado de la etiqueta del número de serie, el problema se ha solucionado en la unidad.

Si el problema persiste en el amplificador, contacte con su distribuidor Yamaha.

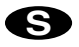

#### **FCC INFORMATION (U.S.A.)**

1. IMPORTANT NOTICE: DO NOT MODIFY THIS UNIT! This product, when installed as indicated in the instructions contained in this manual, meets FCC requirements. Modifications not expressly approved by Yamaha may void your authority, granted by the FCC, to use the product.

2. IMPORTANT: When connecting this product to accessories and/or another product use only high quality shielded cables. Cable/s supplied with this product MUST be used. Follow all installation instructions. Failure to follow instructions could void your FCC authorization to use this product in the USA.

3. NOTE: This product has been tested and found to comply with the requirements listed in FCC Regulations, Part 15 for Class "B" digital devices. Compliance with these requirements provides a reasonable level of assurance that your use of this product in a residential environment will not result in harmful interference with other electronic devices. This equipment generates/uses radio frequencies and, if not installed and used according to the instructions found in the users manual, may cause interference harmful to the operation of other electronic devices. Compliance with FCC regulations does not guarantee that interference will not occur in all installations. If this product is found to be the source of interference, which can be determined by turning the unit "OFF" and "ON", please try to eliminate the problem by using one of the following measures: Relocate either this product or the device that is being affected by the interference. Utilize power outlets that are on different branch (circuit breaker or fuse) circuits or install AC line filter/s. In the case of radio or TV interference, relocate/reorient the antenna. If the antenna lead-in is 300 ohm ribbon lead, change the lead-in to coaxial type cable. If these corrective measures do not produce satisfactory results, please contact the local retailer authorized to distribute this type of product. If you can not locate the appropriate retailer, please contact Yamaha Corporation of America, Electronic Service Division, 6600 Orangethorpe Ave, Buena Park, CA 90620

The above statements apply ONLY to those products distributed by Yamaha Corporation of America or its subsidiaries.

#### WARNING: THIS APPARATUS MUST BE EARTHED **IMPORTANT**

THE WIRES IN THIS MAINS LEAD ARE COLOURED IN ACCORDANCE WITH THE FOLLOWING CODE:

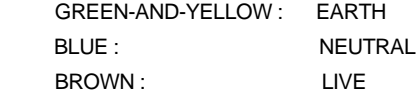

As the colours of the wires in the mains lead of this apparatus may not correspond with the coloured markings identifying the terminals in your plug, proceed as follows:

The wire which is coloured GREEN and YELLOW must be connected to the terminal in the plug which is marked by the letter E or by the safety earth symbol  $\frac{1}{2}$  or coloured GREEN and YELLOW.

The wire which is coloured BLUE must be connected to the terminal which is marked with the letter N or coloured BLACK.

The wire which is coloured BROWN must be connected to the terminal which is marked with the letter L or coloured RED.

This applies only to products distributed by YAMAHA KEMBLE MUSIC (U.K.) LTD.

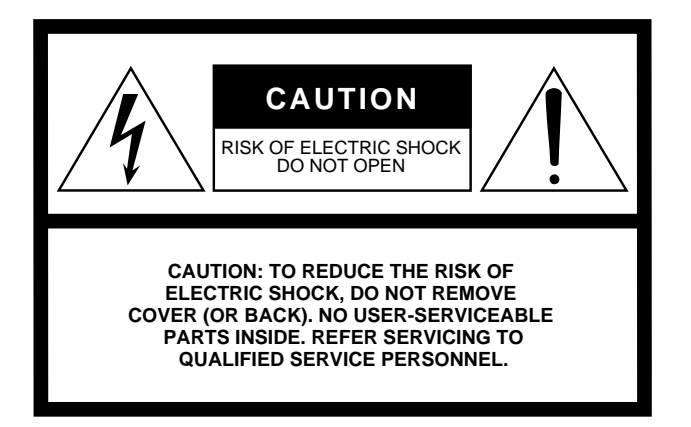

The above warning is located on the top of the unit.

## **Explanation of Graphical Symbols**

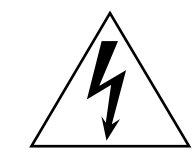

The lightning flash with arrowhead symbol within an equilateral triangle is intended to alert the user to the presence of uninsulated "dangerous voltage" within the product's enclosure that may be of sufficient magnitude to constitute a risk of electric shock to persons.

The exclamation point within an equilateral triangle is intended to alert the user to the presence of important operating and maintenance (servicing) instructions in the literature accompanying the product.

# **IMPORTANT SAFETY INSTRUCTIONS**

- **1 Read these instructions.**
- **2 Keep these instructions.**
- **3 Heed all warnings.**
- **4 Follow all instructions.**
- **5 Do not use this apparatus near water.**
- **6 Clean only with dry cloth.**
- **7 Do not block any ventilation openings. Install in accordance with the manufacturer's instructions.**
- **8 Do not install near any heat sources such as radiators, heat registers, stoves, or other apparatus (including amplifiers) that produce heat.**
- **9 Do not defeat the safety purpose of the polarized or grounding-type plug. A polarized plug has two blades with one wider than the other. A grounding type plug has two blades and a third grounding prong. The wide blade or the third prong are provided for your safety. If the provided plug does not fit into your outlet, consult an electrician for replacement of the obsolete outlet.**

#### **WARNING**

TO REDUCE THE RISK OF FIRE OR ELECTRIC SHOCK, DO NOT EXPOSE THIS APPARATUS TO RAIN OR MOISTURE.

- **10 Protect the power cord from being walked on or pinched particularly at plugs, convenience receptacles, and the point where they exit from the apparatus.**
- **11 Only use attachments/accessories specified by the manufacturer.**
- **12 Use only with the cart, stand, tripod, bracket, or table specified by the manufacturer, or sold with the apparatus. When a cart is used, use caution when moving the cart/ apparatus combination to avoid injury from tip-over.**

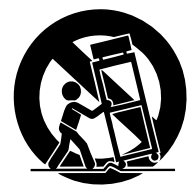

- **13 Unplug this apparatus during lightning storms or when unused for long periods of time.**
- **14 Refer all servicing to qualified service personnel. Servicing is required when the apparatus has been damaged in any way, such as powersupply cord or plug is damaged, liquid has been spilled or objects have fallen into the apparatus, the apparatus has been exposed to rain or moisture, does not operate normally, or has been dropped.**

# **Contrat de licence de logiciels**

Ceci est un contrat entre vous-même, l'utilisateur final, et Yamaha Corporation ("Yamaha"). Le logiciel Yamaha ci-inclus est concédé sous licence par Yamaha à l'acheteur original et ne peut être utilisé que dans les conditions prévues dans le contrat. Veuillez lire attentivement ce contrat de licence. Le fait d'ouvrir ce coffret indique que vous acceptez l'ensemble des termes du contrat. Si vous n'acceptez pas lesdits termes, renvoyez le coffret non ouvert à Yamaha pour en obtenir le remboursement intégral.

**CONCESSION DE LICENCE ET DROITS D'AUTEUR:** Yamaha vous concède le droit d'utiliser, en tant qu'acheteur original, un exemplaire du logiciel et des données afférentes à celui-ci ("LOGICIEL") sur un ordinateur pour utilisateur unique. Vous n'êtes pas autorisé à utiliser ces éléments sur plus d'un ordinateur ou terminal d'ordinateur. Le LOGICIEL est la propriété de Yamaha. Il est protégé par les dispositions relatives au droit d'auteur contenues dans la législation japonaise et les traités internationaux. Vous êtes en droit de revendiquer la propriété du support du LOGICIEL. A ce titre, vous devez traiter le LOGICIEL comme tout autre élément protégé par le droit d'auteur.

**RESTRICTIONS:** Le LOGICIEL est protégé par le droit d'auteur. Vous n'êtes pas autorisé à reconstituer la logique du LOGICIEL ou à reproduire ce dernier par quelque autre moyen que ce soit. Vous n'êtes pas en droit de reproduire, modifier, prêter, louer, revendre ou distribuer le LOGICIEL en tout ou partie, ou d'utiliser le LOGICIEL à des fins de création dérivée. Vous n'êtes pas autorisé à transmettre le LOGICIEL à d'autres ordinateurs ou à l'utiliser en réseau. Vous êtes en droit de céder, à titre permanent, le LOGICIEL et la documentation imprimée qui l'accompagne, sous réserve que vous n'en conserviez aucun exemplaire et que le bénéficiaire accepte les termes du présent contrat.

**RESILIATION:** Les conditions énoncées dans le présent contrat de licence prennent effet à compter du jour où le LOGICIEL vous est remis. Si une quelconque disposition relative au droit d'auteur ou clause du contrat n'est pas respectée, le contrat de licence sera résilié automatiquement de plein droit par Yamaha, ce sans préavis. Dans ce cas, vous devrez immédiatement détruire le LOGICIEL concédé sous licence ainsi que les copies réalisées.

**GARANTIE PRODUIT:** Si, dans des conditions normales d'utilisation, le LOGICIEL ne remplit pas les fonctions décrites dans le manuel fourni, Yamaha s'engage vis-à-vis de l'acheteur original à remplacer gratuitement, sur la base d'un échange, tout support reconnu défectueux par suite d'un défaut de matière première ou d'un vice de fabrication. Ceci constitue le seul recours opposable à Yamaha. Hormis dans les cas expressément énoncés plus haut, le LOGICIEL est livré « en l'état » et toute autre garantie expresse ou implicite le concernant, y compris, de manière non limitative, toute garantie implicite de qualité marchande et d'adéquation à un usage particulier, est exclue.

**RESPONSABILITE LIMITEE:** Votre unique recours et la seule responsabilité de Yamaha sont tels qu'énoncés précédemment. En aucun cas Yamaha ne pourra être tenu responsable, par vous-même ou une autre personne, de quelques dommages que ce soit, notamment et de manière non limitative, de dommages indirects, frais, pertes de bénéfices, pertes de fonds ou d'autres dommages résultant de l'utilisation ou de l'impossibilité d'utiliser le LOGI-CIEL, même si Yamaha ou un distributeur agréé ont été prévenus de l'éventualité de tels dommages, ou de quelque autre revendication formulée par une tierce partie.

**REMARQUE GENERALE:** Le présent contrat de licence est régi par le droit japonais, à la lumière duquel il doit être interprété.

# **Précautions**

# **Avertissements**

## **Installation**

- Ne branchez le cordon d'alimentation de cet appareil qu'à une prise secteur qui répond aux caractéristiques données dans ce *Mode d'emploi* ou sur l'appareil. Le non respect de cette consigne peut provoquer un incendie ou une électrocution.
- Evitez de mouiller l'appareil ou de laisser pénétrer de l'eau dans son boîtier. Il y a risque d'incendie ou d'électrocution.
- Ne posez pas d'objets pesants (à commencer par l'appareil lui-même) sur le cordon d'alimentation. Un cordon d'alimentation endommagé peut provoquer un incendie ou une électrocution. Veillez tout spécialement à ne pas poser d'objet lourd sur le cordon d'alimentation quand ce dernier passe sous un tapis.
- Ne posez pas de récipient contenant des liquides ou de petits objets métalliques sur l'appareil. Si un liquide ou des objets métalliques pénètrent dans l'appareil, il y a risque d'incendie ou d'électrocution.

## **Maniement**

- Evitez de griffer, tordre, plier, tirer ou chauffer le cordon d'alimentation. Un cordon d'alimentation endommagé peut provoquer un incendie ou une électrocution.
- N'ouvrez jamais le boîtier de cet appareil. Il y a risque d'électrocution. Si vous pensez que l'appareil doit subir une révision, un entretien ou une réparation, veuillez contacter votre revendeur.
- Cet appareil ne peut pas être modifié par l'utilisateur. Il y a risque d'incendie ou d'électrocution.
- En cas d'orage, veillez à mettre l'unité hors tension dès que possible et à débrancher le cordon d'alimentation de la prise murale.
- S'il y a risque de foudre, évitez tout contact avec le cordon d'alimentation si ce dernier est toujours connecté à une prise murale. Vous éviterez ainsi une électrocution.
- Utilisez uniquement le cordon d'alimentation inclus avec cet appareil. Le recours à tout autre type pourrait provoquer un incendie ou une électrocution.

## **En cas d'anomalie durant l'utilisation**

- Si le cordon d'alimentation est endommagé (s'il est coupé ou si un fil est à nu), veuillez en demander un nouveau à votre revendeur. L'utilisation de l'appareil avec un cordon d'alimentation endommagé peut provoquer un incendie ou une électrocution.
- Si vous remarquez un phénomène anormal tel que de la fumée, une odeur bizarre ou un bourdonnement ou, encore, si vous avez renversé du liquide ou des petits objets à l'intérieur, mettez immédiatement l'appareil hors tension. Débranchez le cordon d'alimentation. Consultez votre revendeur pour faire réparer l'appareil. L'utilisation de l'appareil dans ces conditions peut provoquer un incendie ou une électrocution.
- Lorsque l'appareil tombe ou si le boîtier est endommagé, coupez l'alimentation, débranchez le cordon de la prise secteur et contactez votre revendeur. L'utilisation de l'appareil dans ces conditions constitue un risque d'incendie ou d'électrocution.

# **Précautions**

## **Installation**

- Evitez de placer l'appareil dans les endroits suivants:
	- Les endroits soumis à des éclaboussures d'huile ou à de la vapeur (à proximité de cuisinières, d'humidificateurs, etc.).
	- Des surfaces instables, telles un table mal balancée ou une surface inclinée.
	- Les endroits soumis à une chaleur excessive (à l'intérieur d'un véhicule toutes fenêtres fermées) ou en plein soleil.
	- Les endroits particulièrement humides ou poussiéreux.
- Débranchez toujours le cordon d'alimentation de la prise secteur en tirant sur la fiche et non sur le câble. Ne tirez en aucun cas sur le câble. Un cordon d'alimentation endommagé peut provoquer un incendie ou une électrocution.
- Ne touchez pas la prise d'alimentation avec des mains mouillées. Il y a risque d'électrocution.
- Cet appareil est pourvu d'orifices d'aération afin d'éviter que la température interne ne monte trop. Ne les obstruez pas. Des orifices d'aération obstrués constituent un risque d'incendie. Plus particulièrement, il convient de ne pas poser l'unité sur une de ses faces latérales ou à l'envers et de ne pas le couvrir avec une nappe.
- Pour le montage en rack, fixez l'unité avec les orifices pour vis de montage situés à l'avant et à l'arrière de l'unité.
- Lors du montage en rack ou de l'empilement de plusieurs unités, laissez un espace libre autour de l'appareil pour une bonne aération. Cet espace doit être d'au moins 1U (c.-à-d. 4,5 cm) au-dessus et en dessous de l'appareil. Si la circulation d'air est insuffisante, il y a accumulation de chaleur, ce qui peut provoquer un incendie.
- Avant de changer cet appareil de place, coupez l'alimentation, débranchez le cordon d'alimentation de la prise secteur et débranchez tous les câbles de connexion. Des câbles endommagés constituent un risque d'incendie ou d'électrocution.
- Cet appareil est doté d'une connexion à la terre dédiée pour éviter toute décharge électrique. Avant de brancher la prise d'alimentation à une prise secteur, veillez à mettre l'appareil à la terre. Si le cordon d'alimentation est doté d'une prise à trois broches, la mise à la terre sera suffisante pour autant que l'installation électrique soit correctement reliée à la terre.

### **Maniement**

• Si vous pensez ne pas utiliser cet appareil durant une longue période (si vous partez en vacances, par exemple), débranchez le cordon d'alimentation pour éviter tout risque d'incendie. Si vous laissez l'appareil branché au secteur, cela pourrait constituer un risque d'incendie.

### **Entretien**

• Pour éviter toute électrocution durant le nettoyage de l'appareil, débranchez le cordon d'alimentation au préalable.

**7**

# **Informations importantes**

# **Notes concernant le maniement**

- Les performances des éléments avec contacts mobiles tels que commutateurs, potentiomètres, curseurs et prises, se détériorent avec le temps. La vitesse de détérioration dépend de l'environnement et est inévitable. Veuillez donc consulter votre revendeur pour remplacer les éléments défectueux.
- L'usage d'un téléphone mobile à proximité de l'appareil peut générer du bruit. Dans ce cas, éloignez le téléphone mobile.
- Les circuits numériques de cet appareil peuvent provoquer un léger bruit si vous placez une radio ou un téléviseur à proximité. Dans ce cas, éloignez l'appareil du récepteur.
- Lorsque vous utilisez des câbles dotés de connecteurs D sub, veillez à bien serrer les vis de part et d'autre du connecteur. Pour débrancher le câble, desserrez complètement les vis puis tirez sur le connecteur. Ne tirez jamais sur le connecteur tant que les vis sont serrées. Vous risqueriez d'endommager le connecteur, ce qui entraînerait des dysfonctionnements.
- Lorsque vous changez les réglages d'horloge (wordclock) sur un appareil de votre système audio numérique, certains appareils peuvent produire du bruit. Réglez donc au préalable le volume des amplis de puissance au minimum pour ne pas endommager les enceintes.

# **Remarques particulières**

- Les droits d'auteur du logiciel et ce mode d'emploi sont détenus exclusivement par Yamaha Corporation.
- L'utilisation du logiciel et de ce manuel est régie par le contrat de licence du logiciel auquel l'acquéreur souscrit entièrement lorsqu'il ouvre le sceau fermant l'emballage du logiciel. (Veuillez lire attentivement le contrat de licence au début de ce manuel avant d'installer le logiciel).
- Il est interdit de copier le logiciel ou de reproduire ce Mode d'emploi, en tout ou en partie, sous quelque forme et par quelque moyen que ce soit sans l'autorisation écrite préalable du fabricant.
- Yamaha ne fait aucune déclaration et ne délivre aucune garantie en ce qui concerne l'usage du logiciel et de la documentation; Yamaha ne peut être tenu responsable des résultats de l'utilisation de ce manuel et du logiciel.
- Ce disque est un CD-ROM. N'essayez pas de le lire avec un lecteur de CD audio. Vous risqueriez d'endommager irrémédiablement votre lecteur de CD audio.
- Il est interdit de copier les données de séquences musicales et/ou les fichiers audio numériques disponibles dans le commerce, sauf pour une utilisation privée.
- Les saisies d'écran figurant dans ce Mode d'emploi sont uniquement données à titre indicatif et pourraient différer légèrement des données affichées par votre ordinateur.
- Les futures mises à jour de l'application, du logiciel du système et tout changement de spécification seront communiqués séparément.

## **Marques commerciales**

Adobe, Acrobat et Reader sont des marques déposées d'Adobe Systems Incorporated. CobraNet et Peak Audio sont des marques commerciales de Cirrus Logic, Inc. Ethernet est une marque commerciale de Xerox Corporation. Intel et Pentium sont des marques déposées d'Intel Corporation. Microsoft et Windows sont des marques déposées de Microsoft Corporation, Inc. Yamaha est une marque commerciale de Yamaha Corporation. Toutes les autres marques commerciales sont la propriété de leurs détenteurs respectifs et reconnues telles par la présente.

## **Site internet Yamaha**

Vous trouverez des informations concernant cet appareil, les produits connexes et tout autre appareil audio professionnel de Yamaha sur le site internet Yamaha Professional Audio à l'adresse suivante:

<http://www.yamaha.co.jp/product/proaudio/homeenglish/>.

## **Contenu de l'emballage**

## **ACU16-C**

- ACU16-C Amp Control Unit
- CD-ROM (NetworkAmp Manager, manuel PDF, pilotes MIDI)
- Cordon d'alimentation et attache de fixation
- Câble USB (pour la connexion avec le PC sur lequel tourne NetworkAmp Manager)
- Connecteurs Euro-block à 3 voies x16
- Ce manuel

#### **NHB32-C**

- NHB32-C Network Hub and Bridge
- CD-ROM (NetworkAmp Manager, manuel PDF, pilotes MIDI)
- Cordon d'alimentation et attache de fixation
- Câble USB (pour la connexion avec le PC sur lequel tourne NetworkAmp Manager)
- Ce manuel

# **A propos de ce mode d'emploi**

Ce *Mode d'emploi* est divisé en trois sections:

- Installation de NetworkAmp Manager
- ACU16-C Amp Control Unit
- NHB32-C Network Hub and Bridge

Toutes les informations nécessaires pour l'installation de NetworkAmp Manager ainsi que pour le fonctionnement de l'ACU16-C et du NHB32-C sont données dans ce manuel. Bien que l'ACU16-C et le NHB32-C puissent être utilisés seuls, ils doivent au préalable être configurés avec NetworkAmp Manager. Le manuel en format PDF *Mode d'emploi de NetworkAmp Manager* qui contient un glossaire pour les termes utilisés avec NetworkAmp Manager, ACU16-C et NHB32-C, se trouve sur le CD-ROM fourni.

Vous trouverez de nombreuses informations sur CobraNet, avec des sections destinées spécialement aux concepteurs et installateurs, sur le site web Peak Audio à l'adresse <http://www.peakaudio.com>. Si vous voulez établir un réseau CobraNet, nous vous recommandons avec insistance de vous rendre sur ce site web afin d'y étudier les informations disponibles pour bien maîtriser la technologie CobraNet. Peak Audio propose également une liste d'appareils Ethernet testés avec CobraNet, incluant des hubs de commutation et des convertisseurs.

# **Sommaire**

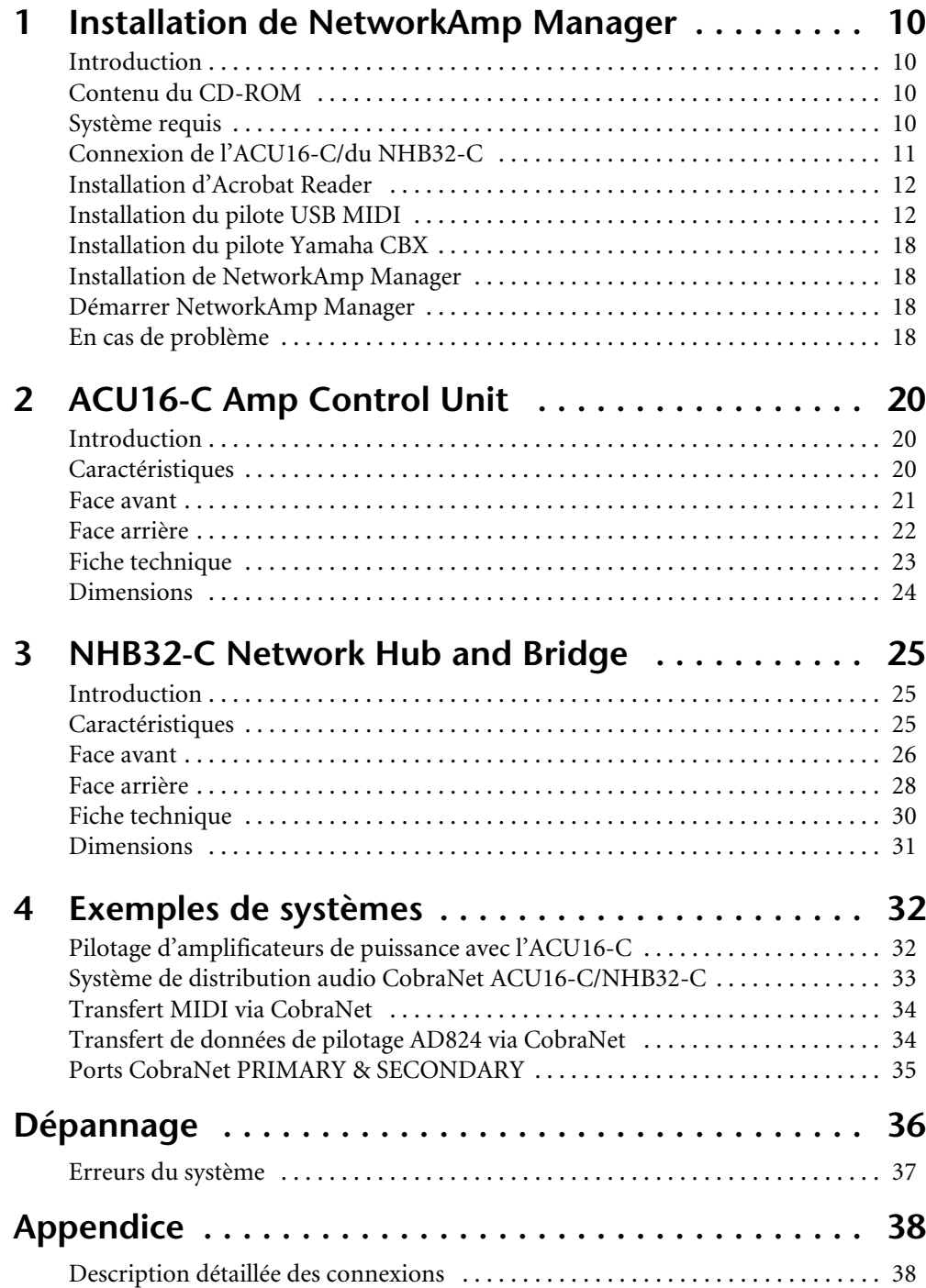

**9**

# <span id="page-11-0"></span>**1 Installation de NetworkAmp Manager**

# <span id="page-11-1"></span>**Introduction**

<span id="page-11-4"></span>Ce chapitre contient des informations concernant l'installation de NetworkAmp Manager et des pilotes requis. Pour savoir comment vous servir de NetworkAmp Manager, veuillez consulter le *Mode d'emploi de NetworkAmp Manager* que vous trouverez sur le CD-ROM en format PDF. Vous pouvez ouvrir ce fichier directement sous le menu Help de NetworkAmp Manager.

# <span id="page-11-2"></span>**Contenu du CD-ROM**

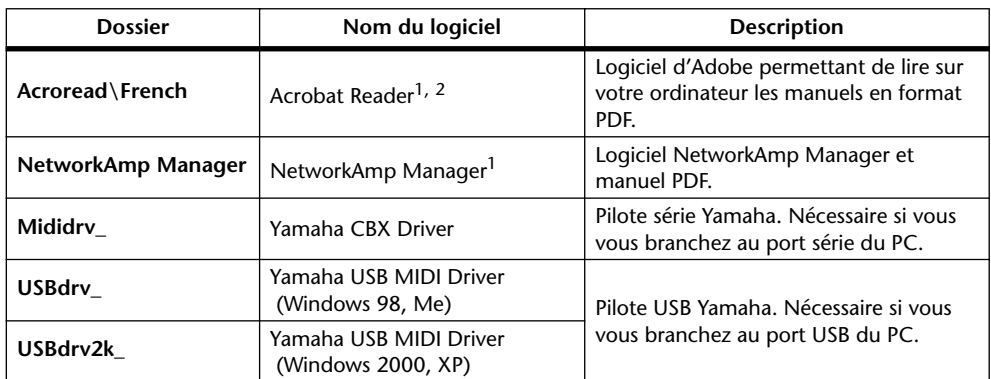

1. Pour savoir comment utiliser ce logiciel, veuillez consulter le manuel en format PDF après installation.

2. Yamaha n'offre aucun support à ce logiciel.

# <span id="page-11-3"></span>**Système requis**

Votre système d'exploitation peut avoir d'autres exigences concernant le système que celles formulées ici.

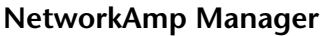

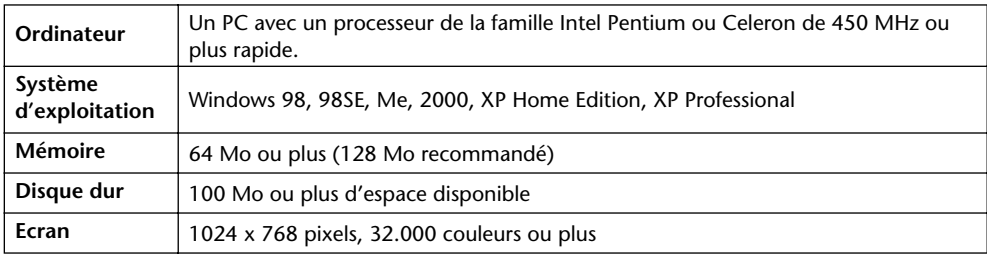

### **Yamaha USB MIDI Driver**

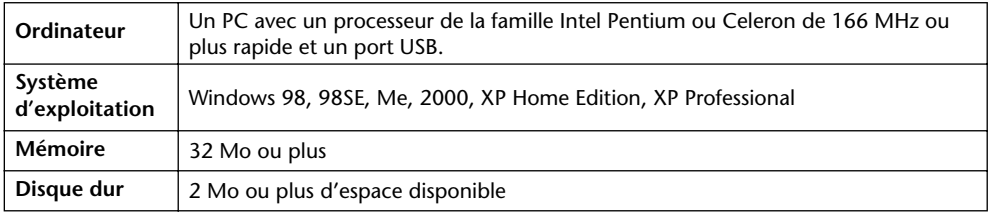

### **Yamaha CBX Driver**

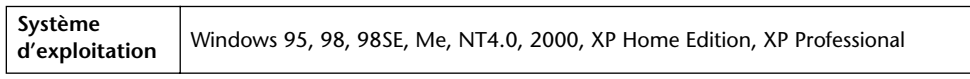

Les systèmes requis pour les logiciels non cités ici sont indiqués sur le CD-ROM.

# <span id="page-12-0"></span>**Connexion de l'ACU16-C/du NHB32-C**

1. USB

L'illustration suivante montre les deux méthodes de connexion permettant de brancher l'ACU16-C/le NHB32-C à votre ordinateur: USB ou série.

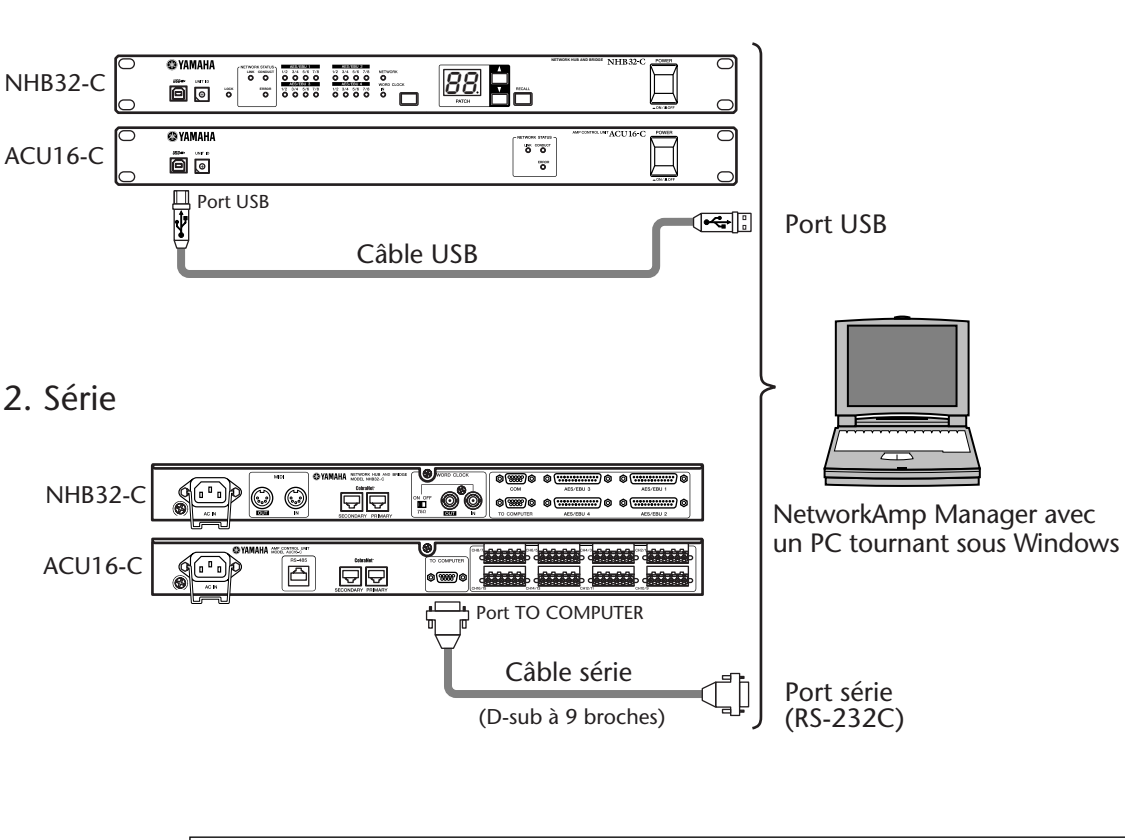

**FRANÇAIS FRANÇAIS**

*Remarque: Avant d'effectuer des connexions aux ports série, coupez l'ordinateur et mettez l'ACU16-C/le NHB32-C hors tension.*

# <span id="page-13-0"></span>**Installation d'Acrobat Reader**

Pour pouvoir visualiser le *Mode d'emploi de NetworkAmp Manager,* vous devez installer Acrobat Reader. Ce logiciel est inclus sur le CD-ROM. S'il est déjà installé, passez cette section.

- **1 Lancez votre ordinateur et Windows puis insérez le CD-ROM fourni dans le lecteur.**
- **2 Sur le CD-ROM, double-cliquez sur le dossier "Acroread\_".**

Ce dossier contient le logiciel Acrobat en plusieurs langues.

- **3 Double-cliquez sur le dossier de la langue voulue.**
- **4 Double-cliquez sur "ar\*\*\*\*\*\*.exe."** ("\*\*\*\*\*\*" représente le numéro de la version et la langue choisie.)
- **5 Suivez les instructions données à l'écran pour installer le logiciel.**

Pour savoir comment utiliser Acrobat Reader, sélectionnez Reader Help dans le menu d'aide Acrobat (Reader's Help).

# <span id="page-13-1"></span>**Installation du pilote USB MIDI**

Si vous branchez l'ACU16-C/le NHB32-C à un port USB de votre ordinateur, il faut installer le pilote USB Yamaha. Si vous possédez déjà ce pilote, passez cette section.

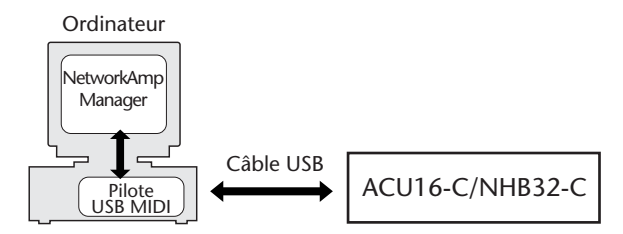

La procédure d'installation du pilote USB Yamaha dépend de la version Windows utilisée.

- Windows 98 & 98SE: voyez [page 13](#page-14-0)
- Windows Me: voyez [page 15](#page-16-0)
- Windows 2000: voyez [page 16](#page-17-0)
- Windows XP: voyez [page 17](#page-18-0)

#### <span id="page-14-0"></span>**Windows 98 & 98SE**

- **1 Lancez votre ordinateur et Windows puis insérez le CD-ROM fourni dans le lecteur.**
- **2 Mettez l'ACU16-C/le NHB32-C hors tension et servez-vous d'un câble USB pour relier le port USB de l'ACU16-C/du NHB32-C au port USB de l'ordinateur .**
- **3 Mettez l'ACU16-C/le NHB32-C sous tension.**

La fenêtre "Assistant Ajout de nouveau matériel" apparaît. Si ce n'est pas le cas, débranchez et rebranchez le câble USB. Vous pouvez aussi cliquer sur "Ajout de nouveau matériel" dans le Panneau de configuration.

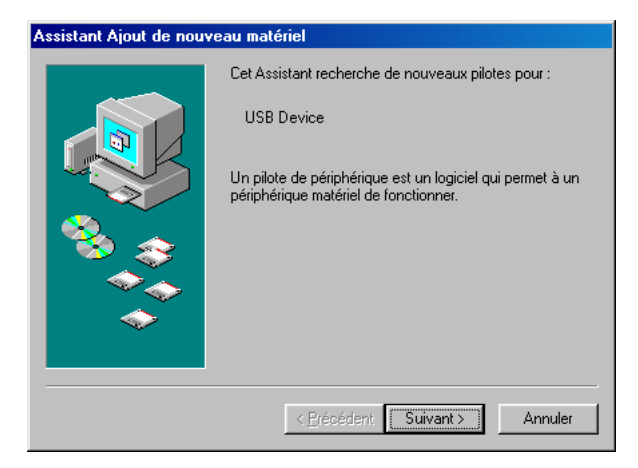

### **4 Cliquez sur Suivant.**

La fenêtre suivante apparaît.

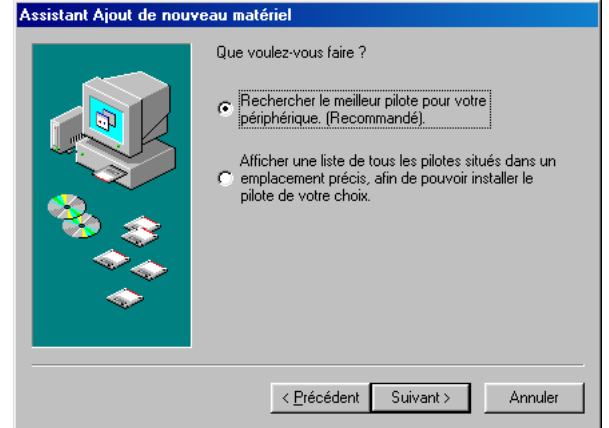

**5 Sélectionnez "Rechercher le meilleur pilote pour votre périphérique (Recommandé)" puis cliquez sur Suivant.**

La fenêtre suivante apparaît.

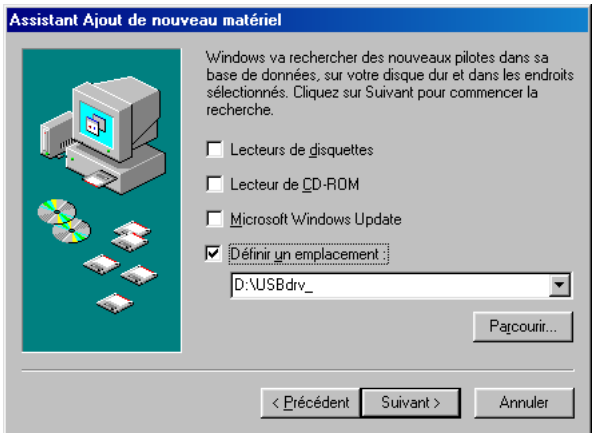

**6 Sélectionnez "Définir un emplacement" et entrez "D:\USBdrv\_" (en remplaçant "D" par la lettre correspondant à votre lecteur CD-ROM) puis cliquez sur Suivant.**

Une fois le pilote localisé, "YAMAHA USB MIDI Driver" apparaît comme illustré ici.

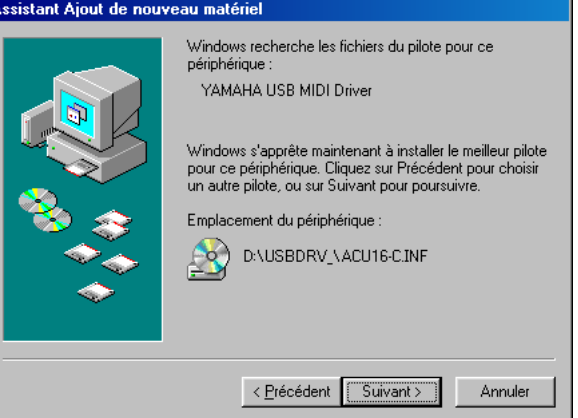

#### **7 Cliquez sur Suivant.**

*Remarque: On vous demandera peut-être d'insérer votre CD-ROM Windows. Ne l'insérez pas! Cliquez sur OK et sous la rubrique "Copier les fichiers de" de la fenêtre de dialogue suivante, entrez "D:\USBdrv\_" (en remplaçant "D" par la lettre correspondant à votre lecteur CD-ROM) puis cliquez sur OK.*

Le pilote est installé et la fenêtre suivante apparaît à la fin de l'installation.

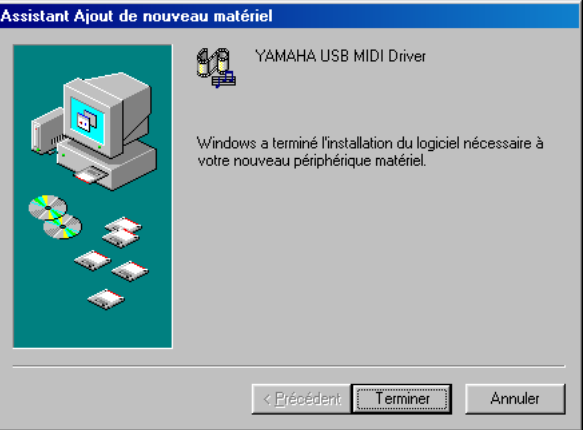

#### <span id="page-16-0"></span>**Windows Me**

- **1 Lancez votre ordinateur et Windows puis insérez le CD-ROM fourni dans le lecteur.**
- **2 Mettez l'ACU16-C/le NHB32-C hors tension et servez-vous d'un câble USB pour relier le port USB de l'ACU16-C/du NHB32-C au port USB de l'ordinateur.**
- **3 Mettez l'ACU16-C/le NHB32-C sous tension.**

La fenêtre "Assistant Ajout de nouveau matériel" apparaît. Si ce n'est pas le cas, débranchez et rebranchez le câble USB. Vous pouvez aussi cliquer sur "Ajout de nouveau matériel" dans le Panneau de configuration.

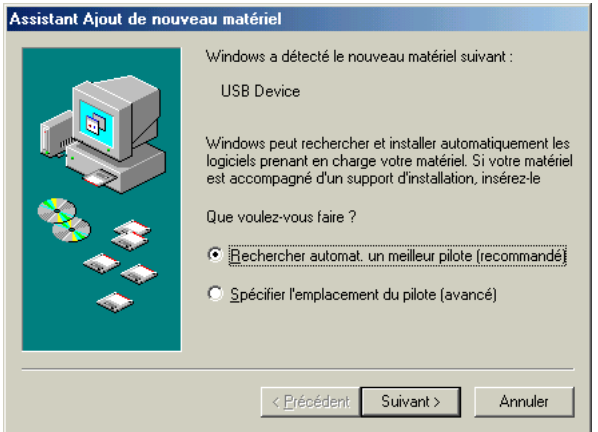

**4 Sélectionnez "Rechercher automat. un meilleur pilote (Recommandé)" puis cliquez sur Suivant.**

Windows Me devrait être en mesure de localiser le pilote automatiquement; dans ce cas, passez à l'étape [5](#page-16-1). S'il ne trouve pas le pilote, sélectionnez "Spécifier l'emplacement du pilote (avancé)", cliquez sur Suivant, précisez l'identité du lecteur de CD-ROM (ex: D:\USBdrv\_) puis continuez en suivant les instructions.

<span id="page-16-1"></span>La fenêtre suivante apparaît à la fin de l'installation.

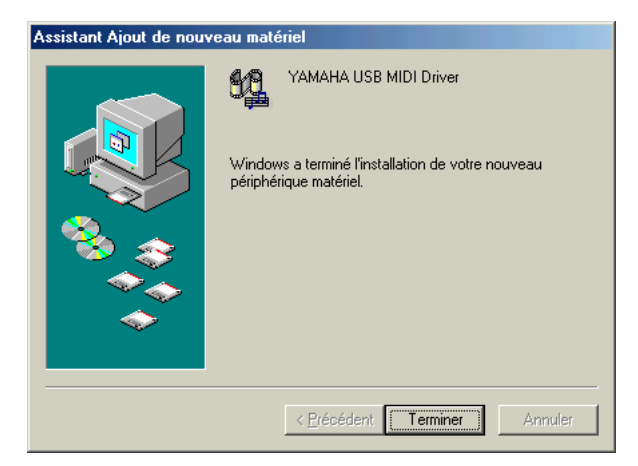

<span id="page-17-0"></span>**Windows 2000**

- **1 Démarrez l'ordinateur et utilisez le compte "Administrator" puis insérez le CD-ROM fourni dans le lecteur.**
- **2 Sélectionnez Poste de travail–>Panneau de configuration–>Système–>Matériel–>Signature du pilote–>Vérification des signatures de fichiers et sélectionnez "Ignorer : installe tous les fichiers, quelles que soient leurs signatures" et cliquez sur OK.**
- **3 Mettez l'ACU16-C/le NHB32-C hors tension et servez-vous d'un câble USB pour relier le port USB de l'ACU16-C/du NHB32-C au port USB de l'ordinateur.**
- **4 Mettez l'ACU16-C/le NHB32-C sous tension.** La fenêtre "Assistant Matériel détecté" apparaît.
- **5 Cliquez sur Suivant.**
- **6 Sélectionnez "Rechercher un pilote approprié pour mon périphérique (Recommandé)" puis cliquez sur Suivant.**
- **7 Dans la fenêtre suivante, sélectionnez "Lecteurs de CD-ROM" uniquement puis cliquez sur Suivant.**

*Remarque: On vous demandera peut-être d'insérer votre CD-ROM Windows. Ne l'insérez pas! Cliquez sur OK et sous la rubrique "Copier les fichiers de" de la fenêtre de dialogue suivante, entrez "D:\USBdrv2k\_" (en remplaçant "D" par la lettre correspondant à votre lecteur CD-ROM) puis cliquez sur OK.*

Le pilote est installé et le message confirmant la fin de l'installation "Fin de l'Assistant Ajout de nouveau matériel détecté" apparaît.

### <span id="page-18-0"></span>**Windows XP**

- **1 Lancez votre ordinateur et Windows puis insérez le CD-ROM fourni dans le lecteur.**
- **2 Cliquez sur le bouton Démarrer puis sur Panneau de configuration.**

Si la fenêtre Panneau de configuration ci-dessous apparaît, cliquez sur "Basculer vers l'affichage classique" dans la partie gauche de la fenêtre afin de visualiser tous les panneaux de configuration.

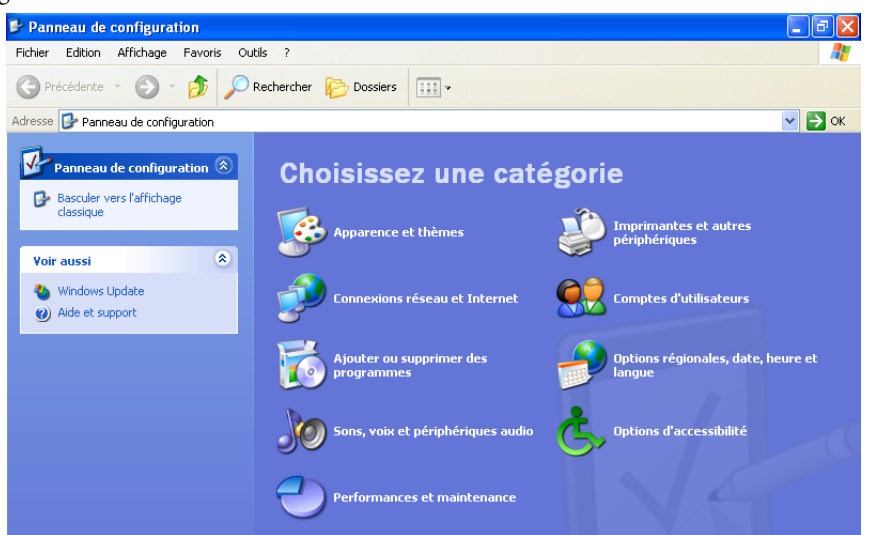

- **3 Sélectionnez les options Système–>Matériel–>Signature du pilote–>Options de signature du pilote puis optez pour "Ignorer—Forcer l'installation du logiciel sans demander mon approbation" et cliquez sur OK.**
- **4 Cliquez sur OK pour refermer la fenêtre Propriétés Système et cliquez sur le bouton de fermeture pour refermer la fenêtre Panneau de configuration.**
- **5 Mettez l'ACU16-C/le NHB32-C hors tension et servez-vous d'un câble USB pour relier le port USB de l'ACU16-C/du NHB32-C au port USB de l'ordinateur .**
- **6 Mettez l'ACU16-C/le NHB32-C sous tension.** La fenêtre "Assistant Matériel détecté" apparaît.
- **7 Sélectionnez "Rechercher un pilote approprié pour mon périphérique (recommandé)" et cliquez sur Suivant.**

Le pilote est installé et le message confirmant la fin de l'installation "Fin de l'Assistant Ajout de nouveau matériel détecté" apparaît.

# <span id="page-19-0"></span>**Installation du pilote Yamaha CBX**

Si vous branchez l'ACU16-C/le NHB32-C à un port série de votre ordinateur, il faut installer le pilote Yamaha CBX. Si vous possédez déjà ce pilote, passez cette section.

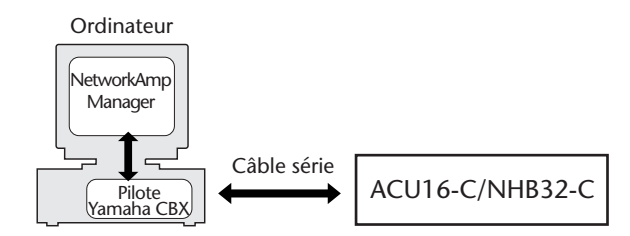

- **1 Double-cliquez sur le dossier "Mididrv\_" du CD-ROM.**
- **2 Double-cliquez sur "Setup.exe".**

#### **3 Suivez les instructions données à l'écran pour installer le logiciel.**

Quand le message "Select the number of MIDI output ports" (Choisissez le nombre de ports de sortie MIDI) s'affiche, choisissez l'option "Use single MIDI output port" (Utiliser un seul port de sortie MIDI).

Quand le message "Do you want to configure Windows to use the YAMAHA CBX A Driver as the default MIDI output device?" (Voulez-vous que Windows utilise le pilote YAMAHA CBX A Driver comme périphérique MIDI par défaut?) apparaît, cliquez sur No.

Si le message "Set the HOST SELECT switch on a tone module to PC-2. Connect the TO HOST terminal on a tone module to the computer's COM port." (Réglez le commutateur HOST SELECT d'un module de sons sur PC-2. Branchez la prise TO HOST d'un module de sons au port COM de l'ordinateur) s'affiche, vous pouvez l'ignorer. En effet, l'ACU16-C/le NHB32-C ne possède pas de sélecteur ou port HOST SELECT.

## <span id="page-19-1"></span>**Installation de NetworkAmp Manager**

- **1 Recherchez le dossier "NetworkAmp Manager" du CD-ROM.**
- **2 Copiez le dossier "NetworkAmp Manager" sur votre disque dur.**

Pour désinstaller NetworkAmp Manager, effacez simplement le dossier "NetworkAmp Manager" ou glissez-le dans la corbeille.

## <span id="page-19-2"></span>**Démarrer NetworkAmp Manager**

Pour lancer NetworkAmp Manager, double-cliquez simplement sur l'icône NetworkAmp Manager.

Lorsque vous lancez NetworkAmp Manager, la boîte de dialogue Open Project (Ouvrir le projet) apparaît. Pour créer un nouveau projet, cliquez sur Cancel (Annuler) et, dans les boîtes de dialogue suivantes, entrez un nom et sélectionnez un emplacement pour le nouveau projet et son dossier.

Pour en savoir plus sur l'utilisation du NetworkAmp Manager, voyez le *Mode d'emploi du Network Amp Manager*. Il s'agit d'un fichier PDF que vous pouvez ouvrir directement sous le menu Help (Aide) du NetworkAmp Manager.

# <span id="page-19-3"></span>**En cas de problème**

#### **Impossible d'installer le pilote Yamaha USB MIDI**

- Le câble USB est-il correctement branché ([page 11\)](#page-12-0)?
- Si ce n'est pas le cas, débranchez et rebranchez le câble USB.
- USB est-il activé? Si la fenêtre "Assistant Ajout de nouveau matériel" n'apparaît pas la première fois que vous branchez l'ACU16-C/le NHB32-C à l'ordinateur, cela peut indiquer que le contrôleur USB de l'ordinateur est désactivé. Pour le vérifier, ouvrez le panneau de configuration Système, cliquez sur l'onglet Gestionnaire de périphériques et voyez s'il y a des croix (x) ou des points d'exclamation (!) à côté de "Contrôleurs de bus USB" et "Concentrateur USB racine". Si ces rubriques sont marquées par ces symboles, votre contrôleur USB est désactivé. Pour savoir comment l'activer, veuillez consulter la documentation accompagnant l'ordinateur.
- Si, pour une raison ou une autre, l'installation du pilote USB Yamaha échoue, l'ACU16-C/le NHB32-C peut être enregistré comme périphérique inconnu et vous risquez de ne pas être en mesure de réinstaller le pilote tant que ce périphérique inconnu n'est pas supprimé. Dans ce cas, ouvrez le panneau de configuration Système, cliquez sur l'onglet Gestionnaire de périphériques et sélectionnez l'option "Afficherles périphériques par type". Si une rubrique "Autres périphériques" apparaît dans la liste, cliquez dessus. S'il y a un "périphérique inconnu", sélectionnez-le et cliquez sur le bouton Supprimer. Débranchez le câble USB puis rebranchez-le et réessayez d'installer le pilote.

#### **Comment supprimer et réinstaller le pilote Yamaha USB MIDI**

• **Windows 98, Me:** Si le pilote Yamaha USB MIDI Driver a été installé avec succès et si l'ACU16-C/le NHB32-C a été reconnu, vous pouvez désinstaller le pilote de la façon suivante. Ouvrez le panneau de configuration Système, cliquez sur l'onglet Gestionnaire de périphériques, sélectionnez "YAMAHA USB MIDI Driver" et cliquez sur le bouton Supprimer. Après avoir effacé les fichiers suivants, débranchez le câble USB, rebranchez-le puis réinstallez le pilote.

Windows\Inf\Other\ACU16-C.inf (ou NHB32-C.inf) Windows\System\Xgusb.drv Windows\System\Ymidusb.sys

#### **Améliorer les performances**

- Si votre ordinateur semble lent, assurez-vous qu'il correspond au système requis ([page 10\)](#page-11-3).
- Quittez les applications que vous n'utilisez pas.

#### **Impossible de suspendre et de reprendre le travail**

- La suspension ne fonctionne pas si d'autres applications MIDI sont ouvertes.
- **Windows 2000:** Selon le contrôleur USB etc., les fonctions suspendre (Suspend) et reprendre (Resume) peuvent ne pas fonctionner correctement sur certains systèmes. Si l'ACU16-C/le NHB32-C ne réagit plus, essayez de résoudre le problème en débranchant et rebranchant le câble USB.

# <span id="page-21-0"></span>**2 ACU16-C Amp Control Unit**

# <span id="page-21-1"></span>**Introduction**

L'ACU16-C Amp Control Unit de Yamaha désigne une interface CobraNet proposant une conversion N/A 24-bits pour un maximum de 16 canaux audio CobraNet. Ces canaux sont acheminés via des connecteurs Euro-block qui permettent de brancher un total de huit amplificateurs de puissance à 2 canaux. Un seul réseau CobraNet permet de brancher jusqu'à 16 ACU16-C et d'assurer la conversion N/A d'un maximum de 256 canaux audio CobraNet. Des ports CobraNet primaire et secondaire sont prévus pour l'intégration dans des systèmes à redondance.

En outre, l'ACU16-C fait office d'interface pour le logiciel NetworkAmp Manager de Yamaha. Ce logiciel compatible avec tout PC tournant sous Windows permet le pilotage et l'écoute d'un total de 512 amplificateurs de puissance de la série PCxxxxN de Yamaha (32 amplis par ACU16-C), avec un maximum de 8 NHB32-C et 16 ACU16-C. Vous pouvez directement brancher votre PC à l'ACU16-C via le port USB ou RS-232C. En outre, vous pouvez gérer plusieurs unités avec un seul PC branché à n'importe quel ACU16-C ou NHB32-C du réseau CobraNet.

Au moment de la rédaction de ce manuel, les amplificateurs de puissance PC9500N et PC4800N de Yamaha peuvent être branchés en réseau avec l'ACU16-C. Pour connaître les dernières informations sur la sortie future d'amplificateurs de puissance configurables en réseau ou pour tout renseignement sur d'autres produits audio professionnels de Yamaha, rendez-vous sur le site Web Yamaha Professional Audio à l'adresse suivante: <http://www.yamaha.co.jp/product/proaudio/homeenglish/>.

# <span id="page-21-2"></span>**Caractéristiques**

- Seize convertisseurs N/A 24-bits, suréchantillonnage à 128 fois
- Plage dynamique typique de 110 dB
- Permet le choix de quatre ensembles ("bundles") CobraNet (32 canaux audio) dans la plage  $0-16,383$ <sup>1</sup>
- Permet l'assignation individuelle de maximum 16 canaux audio CobraNet aux sorties analogiques<sup>[1](#page-21-3)</sup>
- Ports CobraNet primaire et secondaire
- 16 sorties analogiques Euro-block
- Fait office d'interface pour le logiciel NetworkAmp Manager
- Port RS-485 permettant de brancher jusqu'à 32 amplificateurs de puissance Yamaha de la série PCxxxxN
- Ports USB et série (RS-232C) pour la connexion à un PC
- Possibilité de brancher jusqu'à 16 ACU16-C à un seul réseau CobraNet
- Pilotage avec PC/NetworkAmp Manager via n'importe quel ACU16-C ou NHB32-C du réseau
- Témoins CobraNet LINK, CONDUCT et ERROR

<span id="page-21-3"></span><sup>1.</sup> Ces fonctions sont définies dans NetworkAmp Manager.

# <span id="page-22-0"></span>**Face avant**

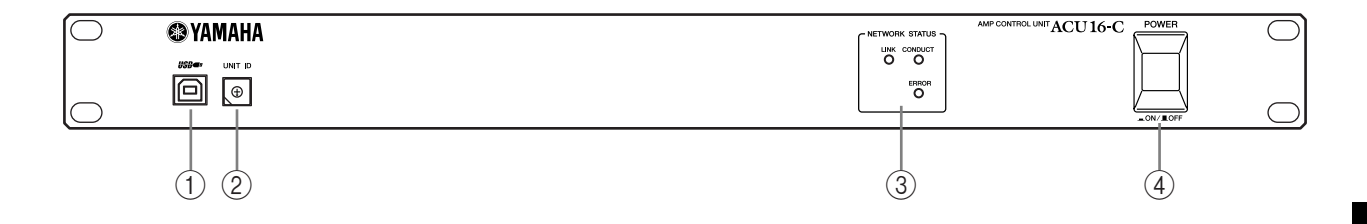

## A **Port USB**

Ce port USB sert à brancher l'ACU16-C au port USB d'un PC muni du logiciel NetworkAmp Manager. Le port TO COMPUTER en face arrière propose une autre méthode de connexion. C'est dans NetworkAmp Manager que vous définissez le port du PC utilisé pour la communication avec l'ACU16-C.

## B **Commutateur UNIT ID**

Ce commutateur sert à définir l'identité (ID) de l'ACU16-C. Chaque ACU16-C du réseau requiert une identité personnelle (que vous choisissez entre 0 et 15). Le tableau ci-dessous indique la correspondance entre les positions du commutateur et les identités (ID) 0 à 15. Pour régler ce commutateur, servez-vous d'un petit tournevis plat ou d'un tournevis cruciforme.

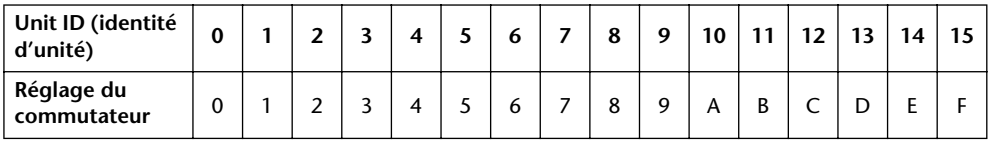

*Remarque: Veillez à mettre l'ACU16-C hors tension avant de changer le réglage du commutateur Unit ID. Vérifiez bien que chaque ACU16-C dispose d'une identité personnelle. En effet, si vous affectez le même réglage Unit ID à plusieurs ACU16-C, cela pourrait produire des résultats inattendus.* 

*Remarque: Veillez à ce que le tournevis utilisé ait la taille ad hoc pour la fente du commutateur. Si le tournevis utilisé est trop grand ou trop petit, vous risquez d'endommager le commutateur.*

### **(3) Témoins NETWORK STATUS**

**LINK:** Ce témoin s'allume quand l'ACU16-C dispose d'une connexion valide à un réseau CobraNet. Si aucun lien ne peut être établi, les témoins CONDUCT et ERROR s'allument.

**CONDUCT:** Ce témoin s'allume quand l'ACU16-C est le "Conductor" CobraNet (c.-à-d. le maître d'horloge Wordclock et du réseau entier).

**ERROR:** Ce témoin s'allume lorsqu'aucune connexion CobraNet net peut être établie et clignote dans le cas d'une erreur de l'interface CobraNet.

*Remarque: En cas d'erreur du système, les témoins LINK, CONDUCT et ERROR clignotent simultanément. Ce type d'erreur peut être causé par le réglage incorrect d'un appareil ou une panne de l'ACU16-C. [Pour en savoir plus, voyez "Erreurs du système" à la page 37.](#page-38-1)*

### D **Interrupteur POWER ON/OFF**

Cet interrupteur sert à mettre l'ACU16-C sous tension. Pour éviter la production de clics et bruits sourds de haut niveau dans vos enceintes, respectez l'ordre suivant pour mettre votre système audio sous tension (inversez-le pour la mise hors tension): sources sonores, convertisseurs A/N, consoles de mixage, équipement de réseau, NHB32-C/ACU16-C, convertisseurs N/A, amplificateurs de puissance.

## **Face arrière**

<span id="page-23-0"></span>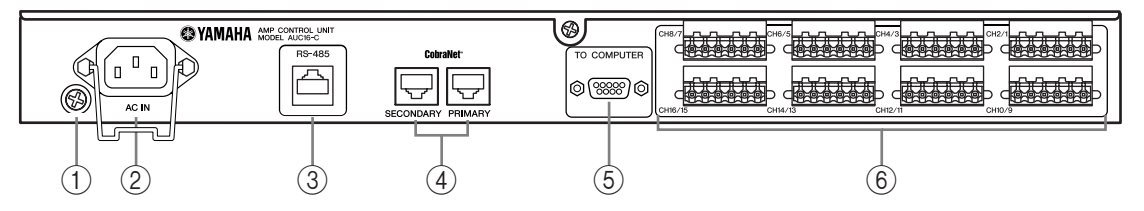

#### A **Vis de mise à la terre**

Pour garantir la sécurité électrique de l'ACU16-C, veillez à le mettre correctement à la terre. Le cordon d'alimentation fourni est doté d'une fiche à trois broches. Si la prise de courrant utilisée est correctement reliée à la terre, l'unité devrait être protégée efficacement par son cordon d'alimentation. Par contre, si la prise de courant n'est pas correctement mise à la terre, vous devez brancher cette vis à un point de masse adéquat. La mise à la terre permet en outre d'éliminer les bourdonnements, interférences et autres bruits.

#### B **Prise AC IN**

Cette prise sert à brancher l'ACU16-C à une prise de courant via le cordon d'alimentation fourni. Branchez l'extrémité ad hoc du cordon d'alimentation fourni à la prise AC IN. Branchez l'autre extrémité du cordon à une prise de courant conforme aux spécifications d'alimentation indiquées sur la face arrière de l'ACU16-C. Servez-vous de l'attache de fixation pour immobiliser le cordon d'alimentation. Cela permettra d'éviter un débranchement accidentel.

*Avertissement: Avant d'effectuer la moindre connexion, mettez tous les appareils branchés à l'ACU16-C hors tension.*

#### **(3) Port RS-485**

Ce port RJ-45 sert à brancher l'ACU16-C à un réseau comprenant jusqu'à 32 amplificateurs de puissance de la série PCxxxxN de Yamaha, pour effectuer le pilotage et l'écoute. Les amplificateurs de puissance Yamaha configurables en réseau sont reliés en chaîne avec des câbles Ethernet standard CAT3 ou CAT5, d'une longueur maximum bout à bout de 1 kilomètre. Vous pouvez utiliser des câbles UTP ("Unshielded Twisted Pair") non blindés ou des câbles STP ("Shielded Twisted Pair") blindés.

#### D **Ports CobraNet PRIMARY & SECONDARY**

Ces ports RJ-45 servent à brancher l'ACU16-C aux réseaux CobraNet primaire et secondaire. Vous pouvez utiliser les ports PRIMARY et SECONDARY pour instaurer une "redondance" dans vos systèmes. En temps normal, l'ACU16-C utilise le port PRIMARY. Toutefois, si une erreur de communication se produit sur ce port, l'unité active automatiquement le port SECONDARY. La communication se poursuit alors sans interruption. Veillez à utiliser des câbles Ethernet droits 100Base-TX CAT5 pour relier l'ACU16-C au réseau CobraNet. Utilisez des câbles STP ("Shielded Twisted Pair") blindés et torsadés pour être à l'abri des interférences électromagnétiques. Si nécessaire, vous pouvez brancher deux appareils CobraNet avec un câble Ethernet 100Base-TX en chassé-croisé. Les câbles droits et les câbles en chassé-croisé ne sont pas interchangeables.

#### E **Port TO COMPUTER**

Ce port D-sub mâle à 9-broches sert à relier l'ACU16-C au port COM d'un PC muni du logiciel NetworkAmp Manager. Dans le cas de l'interface série RS-232C, vous pouvez utiliser un câble d'une longueur limite de 15 mètres. Le port USB en face avant propose une autre méthode de connexion. C'est dans NetworkAmp Manager que vous définissez le port du PC utilisé pour la communication avec l'ACU16-C.

#### F **Connecteurs Euro-block**

Ces connecteurs Euro-block acheminent jusqu'à 16 signaux audio analogiques symétriques pour la connexion aux entrées d'amplificateurs de puissance. Vous affectez les canaux audio CobraNet à ces sorties dans NetworkAmp Manager. Il y a huit connecteurs Euro-block à 6 voies, comportant chacun une broche chaude (+), froide (–) et de masse pour deux canaux audio. Branchez les fils aux connecteurs Euro-block fournis de la manière illustrée. Serrez les vis pour maintenir les fils. Veillez à serrer les fils et non leur gaine.

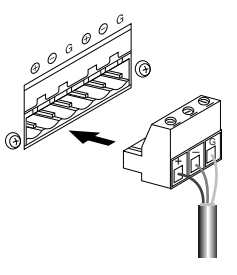

# **Fiche technique**

<span id="page-24-0"></span>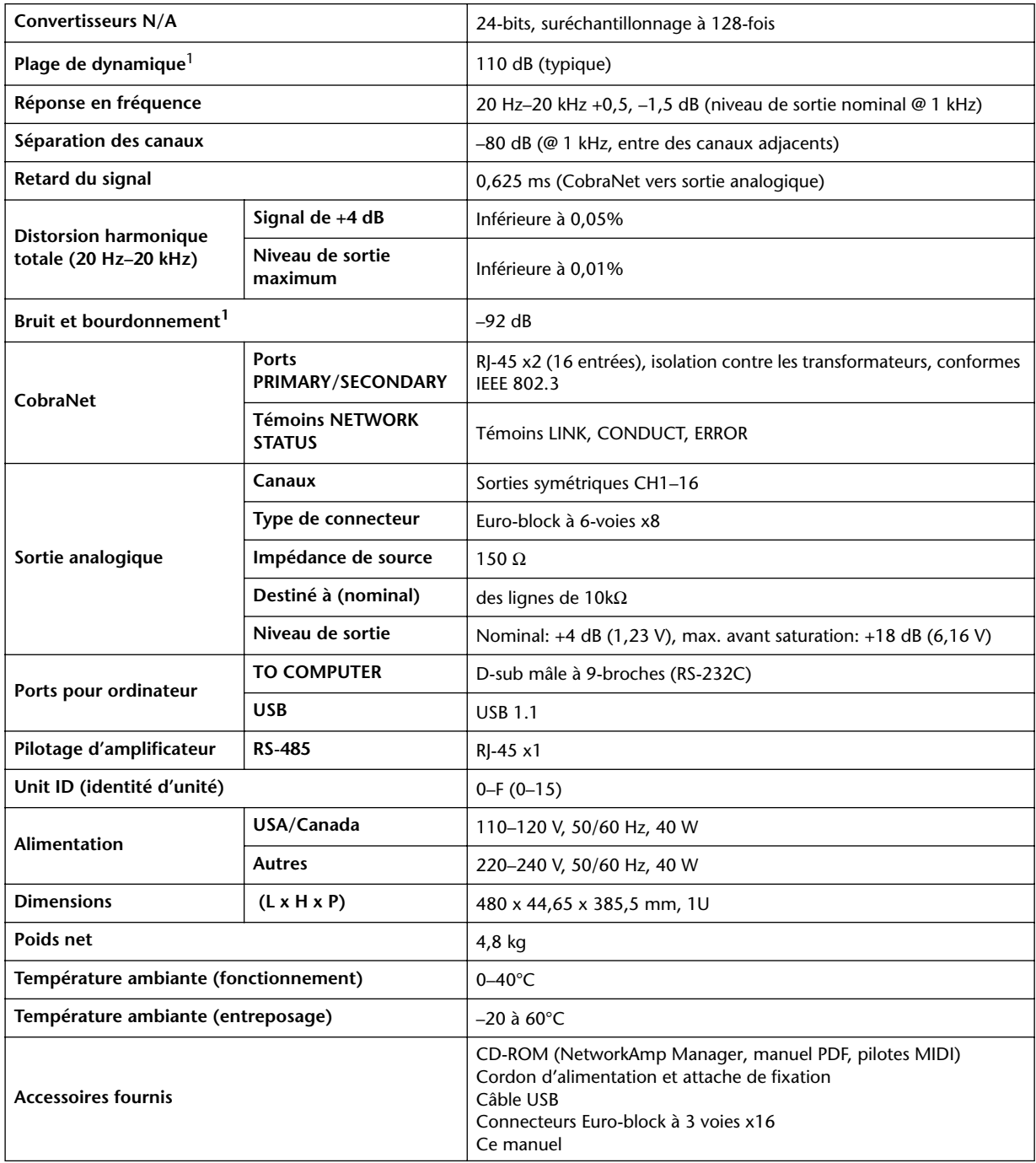

<span id="page-24-1"></span>1. Bruit & bourdonnement mesurés avec un filtre de 6 dB/octave @ 12,7 kHz, ce qui correspond à un filtre de 20 kHz avec atténuation dB/octave infinie.

# <span id="page-25-0"></span>**Dimensions**

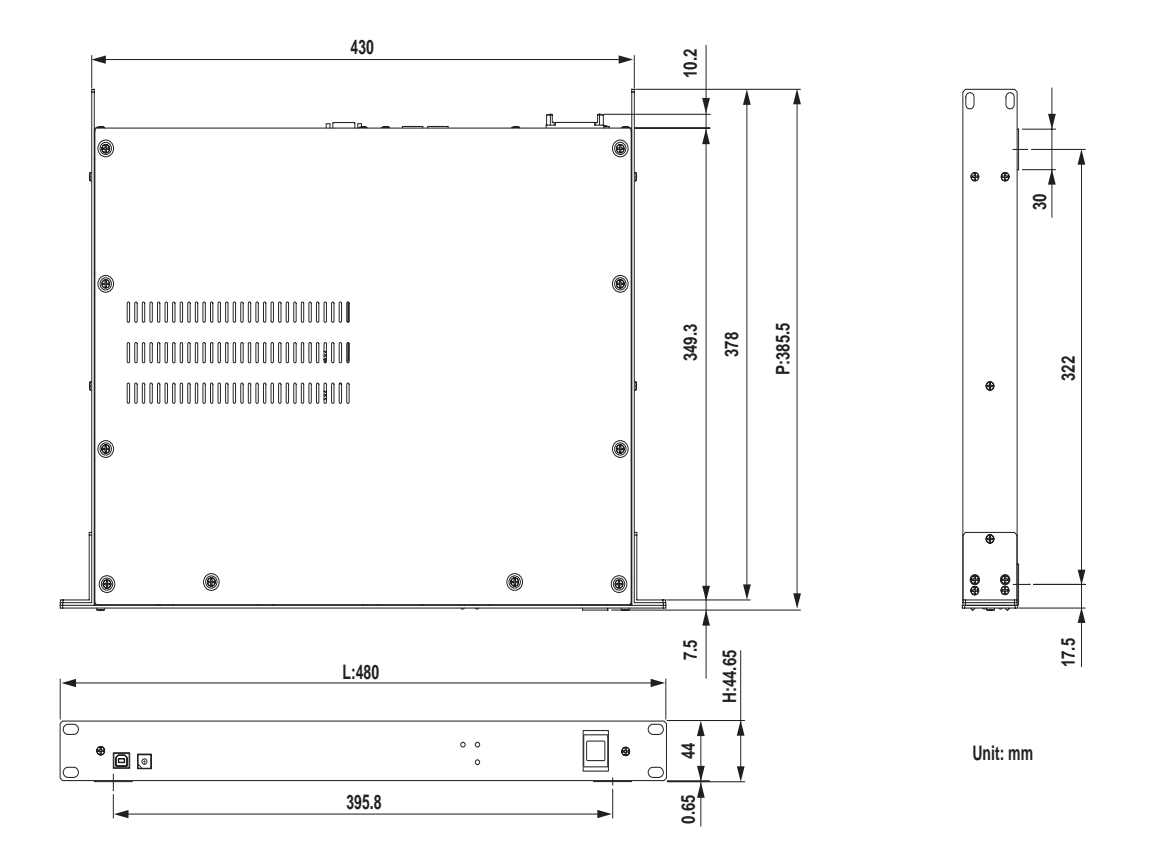

Les caractéristiques techniques et les descriptions du mode d'emploi ne sont données qu'à titre d'information. Yamaha Corporation se réserve le droit de changer ou modifier les produits et leurs caractéristiques techniques à tout moment sans aucun préavis. Du fait que les caractéristiques techniques, les équipements et les options peuvent différer d'un pays à l'autre, adressez-vous au revendeur Yamaha le plus proche.

Pour le modèle européen:

Informations pour l'acheteur/utilisateur spécifiées dans EN55103-1 et EN55103-2. Courant de démarrage: 45 A Environnement conforme: E1, E2, E3 et E4

# <span id="page-26-0"></span>**3 NHB32-C Network Hub and Bridge**

# <span id="page-26-1"></span>**Introduction**

Le NHB32-C Network Hub & Bridge de Yamaha est une baie de pontage CobraNet proposant des options d'assignations flexibles pour un maximum de 64 canaux audio CobraNet (32 entrée/32 sorties) vers 64 E/S de format AES/EBU (32 entrées/32 sorties). Il permet la création, la mémorisation et le rappel d'un total de 99 configurations d'assignations dans NetworkAmp Manager. Les configurations peuvent être rappelées directement depuis la face avant du NHB32-C quand NetworkAmp Manager est hors ligne. Un seul réseau CobraNet permet d'utiliser jusqu'à huit NHB32-C assurant le pontage entre 256 canaux audio CobraNet et 256 entrées et sorties de format AES/EBU avec une distribution Unicast. Des ports CobraNet primaire et secondaire sont prévus pour l'intégration dans des systèmes à redondance.

En outre, le NHB32-C fait office d'interface pour le logiciel NetworkAmp Manager de Yamaha. Ce logiciel compatible avec tout PC tournant sous Windows permet le pilotage et l'écoute d'un total de 512 amplificateurs de puissance de la série PCxxxxN de Yamaha, de maximum huit NHB32-C et 16 ACU16-C. Vous pouvez directement brancher votre PC au NHB32-C via le port USB ou RS-232C. En outre, vous pouvez gérer plusieurs unités avec un seul PC branché à n'importe quel ACU16-C ou NHB32-C du réseau CobraNet.

Grâce à la fonction de pontage série (Serial Bridge) de CobraNet, vous pouvez transmettre des données MIDI (changements de programme et commandes de contrôle) ou des données AD824 ("Head Amp Control", c.-à-d. de pilotage d'ampli) entre toute paire de NHB32-C jusqu'à 100 mètres avec des câbles 100Base-TX et jusqu'à 2 kilomètres avec des câbles en fibre. Notez que la fonction de pontage série ne permet pas de transmettre simultanément des données MIDI, AD824 et Amp Control. Vous devez choisir un de ces types dans NetworkAmp Manager. Comme source d'horloge (Wordclock) du NHB32-C, vous pouvez choisir une paire d'entrées AES/EBU, l'entrée BNC WORD CLOCK IN ou le réseau CobraNet.

# <span id="page-26-2"></span>**Caractéristiques**

- Rappel de 100 mémoires ("Patches") de configuration
- Affichage des numéros de mémoire avec diodes à 2-chiffres et 7-segments
- Permet le choix de huit ensembles CobraNet (64 canaux audio) dans la plage  $0-16.383<sup>1</sup>$
- Permet l'assignation individuelle de maximum 32 entrées/sorties AES/EBU à 64 canaux audio CobraNet<sup>[1](#page-26-3)</sup>
- Choix entre 20-bits (8 canaux/ensemble) ou 24-bits (7 canaux/ensemble)<sup>[1](#page-26-3)</sup>
- Ports CobraNet primaire et secondaire
- Quatre connecteurs D-sub femelle à 25-broches pour les entrées/sorties AES/EBU
- Transfert de données AD824, MIDI ou Amp Control via le Serial Bridge de CobraNet
- Choix de la source d'horloge Wordclock: AES/EBU, BNC WORD CLOCK IN ou le réseau CobraNet<sup>2</sup>
- Témoin Wordclock LOCK
- Fait office d'interface pour le logiciel NetworkAmp Manager
- Ports USB et série (RS-232C) pour la connexion à un PC
- Possibilité de brancher jusqu'à 8 NHB32-C à un seul réseau CobraNet
- Pilotage avec PC/NetworkAmp Manager via n'importe quel ACU16-C ou NHB32-C du réseau
- Témoins CobraNet LINK, CONDUCT et ERROR

<span id="page-26-3"></span><sup>1.</sup> Ces fonctions sont définies dans NetworkAmp Manager.

<sup>2.</sup> Possibilité de configuration en face avant du NHB32-C ou dans NetworkAmp Manager.

## <span id="page-27-0"></span>**Face avant**

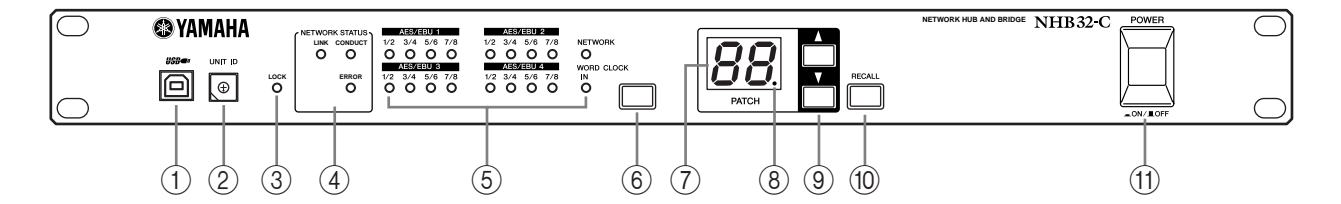

#### A **Port USB**

Ce port USB sert à brancher le NHB32-C au port USB d'un PC muni du logiciel NetworkAmp Manager. Le port TO COMPUTER en face arrière propose une autre méthode de connexion. C'est dans NetworkAmp Manager que vous définissez le port du PC utilisé pour la communication avec le NHB32-C.

#### B **Commutateur UNIT ID**

Ce commutateur sert à définir l'identité (ID) du NHB32-C. Chaque NHB32-C du réseau requiert une identité personnelle (que vous choisissez entre 0 et 7). Le tableau ci-dessous indique la correspondance entre les positions du commutateur et les identités (ID) 0 à 7. Pour régler ce commutateur, servez-vous d'un petit tournevis plat ou d'un tournevis cruciforme.

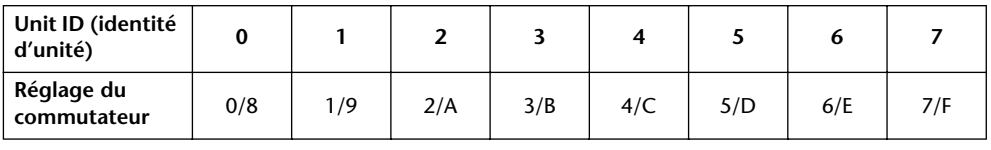

*Remarque: Veillez à mettre le NHB32-C hors tension avant de changer le réglage du commutateur Unit ID. Vérifiez bien que chaque NHB32-C dispose d'une identité personnelle. En effet, si vous affectez le même réglage Unit ID à plusieurs NHB32-C, cela pourrait produire des résultats inattendus.*

*Remarque: Veillez à ce que le tournevis utilisé ait la taille ad hoc pour la fente du commutateur. Si le tournevis utilisé est trop grand ou trop petit, vous risquez d'endommager le commutateur.*

#### C **Témoin LOCK**

Ce témoin s'allume quand le NHB32-C est synchronisé sur la source Wordclock choisie. Si le NHB32-C n'est pas synchronisé sur la source, ce témoin clignote.

#### D **Témoins NETWORK STATUS**

Ces témoins indiquent l'état du réseau CobraNet.

**LINK:** Ce témoin s'allume quand le NHB32-C dispose d'une connexion valide au réseau CobraNet. Si aucun lien ne peut être établi, les témoins CONDUCT et ERROR s'allument.

**CONDUCT:** Ce témoin s'allume quand le NHB32-C est le "Conductor" CobraNet (c.-à-d. le maître d'horloge Wordclock et du réseau entier).

**ERROR:** Ce témoin s'allume lorsqu'aucune connexion CobraNet net peut être établie et clignote dans le cas d'une erreur de l'interface CobraNet.

*Remarque: En cas d'erreur du système, les témoins LINK, CONDUCT et ERROR clignotent simultanément. Ce type d'erreur peut être causé par le réglage incorrect d'un appareil ou une panne du NHB32-C. [Pour en savoir plus, voyez "Erreurs du système" à la page 37.](#page-38-1)*

#### E **Témoins de source Wordclock**

Ces témoins indiquent la source d'horloge Wordclock actuellement choisie.

**AES/EBU:** Signal Wordclock provenant d'une paire d'entrées AES/EBU.

**NETWORK:** Signal Wordclock émanant du réseau CobraNet

**WORD CLOCK IN:** Signal Wordclock provenant de la prise BNC WORD CLOCK IN du NHB32-C.

## $(6)$  Bouton de source Wordclock

Ce bouton sert à choisir la source Wordclock: il peut s'agir d'une paire d'entrées AES/EBU, du réseau CobraNet ou de la prise BNC WORD CLOCK IN du NHB32-C. Choisissez la source d'horloge voulue en appuyant sur ce bouton. Lorsque le témoin de source Wordclock correspondant clignote, appuyez de nouveau sur ce bouton. Le changement de source d'horloge s'opère alors et le témoin de la source en question cesse de clignoter pour rester allumé.

*Remarque: Quand vous changez les réglages Wordclock de votre système, il se pourrait que certains appareils produisent du bruit. Aussi, pour éviterd'endommager vos enceintes, nous vous conseillons de mettre les amplificateurs de puissance hors tension avant de faire le réglage de source Wordclock.*

### G **Affichage du numéro de mémoire PATCH**

Cet affichage à diodes (2-chiffres et 7-segments) indique le numéro de la mémoire d'assignations ("Patch") actuellement choisie.

### **(8)** Témoin d'édition de Patch

Ce témoin s'allume pour signaler que le Patch actuel a été modifié depuis son dernier rappel ou sa dernière sauvegarde. Il s'éteint quand vous rappelez ou mémorisez le Patch. L'édition des Patches se fait exclusivement dans NetworkAmp Manager.

### I **Boutons de sélection de Patch**

Ces boutons permettent de choisir les Patches 0 à 99. Appuyez sur le bouton de curseur vers le haut pour choisir une mémoire de nombre supérieur. Pour choisir un numéro de Patch inférieur, servez-vous du bouton de curseur vers le bas.

### **(10) Bouton RECALL**

Ce bouton sert à rappeler la mémoire choisie avec les boutons de sélection de Patch. La création et la mémorisation des Patches s'effectue dans NetworkAmp Manager.

Pour rappeler un Patch sur le NHB32-C, choisissez la mémoire voulue (0 à 99) avec les boutons de sélection de Patch. L'affichage du numéro de mémoire PATCH clignote. Une fois que vous avez trouvé le Patch à rappeler, appuyez sur le bouton [RECALL]. Le rappel du Patch s'effectue et l'affichage du numéro de mémoire PATCH cesse de clignoter.

Le Patch #0 est une mémoire spéciale (morte) contenant les assignations originales des canaux AES/EBU à CobraNet. Chaque entrée et sortie AES/EBU est affectée à l'entrée et à la sortie CobraNet de numéro correspondant. Exemple: l'entrée AES/EBU #1 est assignée à la sortie #1 de CobraNet, l'entrée AES/EBU #2 à la sortie #2 de CobraNet, etc.

### **(1)** Interrupteur POWER ON/OFF

Cet interrupteur sert à mettre le NHB32-C sous/hors tension. Pour éviter la production de clics et bruits sourds de haut niveau dans vos enceintes, respectez l'ordre suivant pour mettre votre système audio sous tension (inversez-le pour la mise hors tension): sources sonores, convertisseurs A/N, consoles de mixage, équipement de réseau, NHB32-C/ACU16-C, convertisseurs N/A, amplificateurs de puissance.

# <span id="page-29-0"></span>**Face arrière**

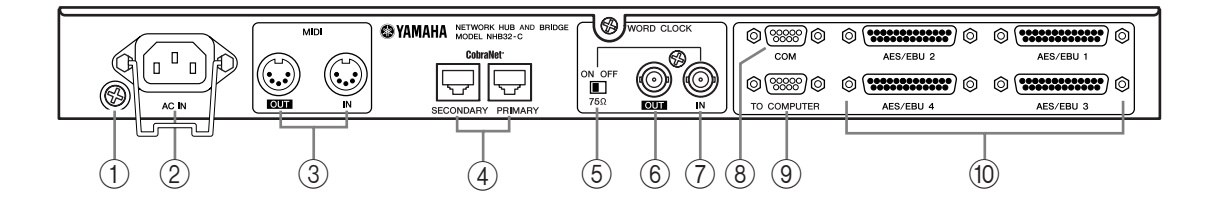

#### A **Vis de mise à la terre**

Pour garantir la sécurité électrique du NHB32-C, veillez à le mettre correctement à la terre. Le cordon d'alimentation fourni est doté d'une fiche à trois broches. Si la prise de courant utilisée est correctement reliée à la terre, l'unité devrait être protégée efficacement par son cordon d'alimentation. Par contre, si la prise de courant n'est pas correctement mise à la terre, vous devez brancher cette vis à un point de masse adéquat. La mise à la terre permet en outre d'éliminer les bourdonnements, interférences et autres bruits.

#### **(2)** Prise AC IN

Cette prise sert à brancher le NHB32-C à une prise de courant via le cordon d'alimentation fourni. Branchez l'extrémité ad hoc du cordon d'alimentation fourni à la prise AC IN. Branchez l'autre extrémité du cordon à une prise de courant conforme aux spécifications d'alimentation indiquées sur la face arrière du NHB32-C. Servez-vous de l'attache de fixation pour immobiliser le cordon d'alimentation. Cela permettra d'éviter un débranchement accidentel.

*Avertissement: Avant d'effectuer la moindre connexion, mettez tous les appareils branchés au NHB32-C hors tension.*

#### C **Ports MIDI OUT/IN**

Ces ports MIDI IN et OUT standard servent à brancher des dispositifs MIDI pour le transfert de données MIDI via le Serial Bridge de CobraNet. Bien que le Serial Bridge permette la transmission de changements de programme et de commandes de contrôle, notez que cette méthode n'est pas adaptée pour les données de jeu sensibles au facteur temps (comme les messages MIDI d'activation et de coupure de note).

#### D **Ports CobraNet PRIMARY & SECONDARY**

Ces ports RJ-45 servent à brancher le NHB32-C aux réseaux CobraNet primaire et secondaire. Veillez à utiliser des câbles Ethernet droits 100Base-TX CAT5 pour relier le NHB32-C au réseau CobraNet. Utilisez des câbles STP ("Shielded Twisted Pair") blindés et torsadés pour être à l'abri des interférences électromagnétiques. Si nécessaire, vous pouvez brancher deux appareils Cobra-Net avec un câble Ethernet 100Base-TX en chassé-croisé. Les câbles droits et les câbles en chassé-croisé ne sont pas interchangeables.

#### E **Commutateur de terminaison WORD CLOCK 75**Ω **ON/OFF**

Ce commutateur applique une terminaison de 75Ω à l'entrée WORD CLOCK IN. En principe, si vous avez branché une source Wordclock à l'entrée WORD CLOCK IN, ce commutateur devrait être en position ON. Réglez ce commutateur en position OFF si vous utilisez des sources Wordclock de spécifications particulières.

#### $\circledR$  **WORD CLOCK OUT BNC**

Cette prise BNC transmet un signal d'horloge Wordclock.

#### G **WORD CLOCK IN BNC**

Branchez votre source de signal Wordclock externe à cette prise BNC. Choisissez la source Wordclock voulue avec le bouton de source Wordclock en face avant.

## **(8) Port COM**

Ce port D-sub mâle à 9-broches sert à brancher un convertisseur A/N AD824 de Yamaha. Les signaux de pilotage d'un appareil compatible comme le DME32 Digital Mixing Engine de Yamaha ou la DM2000 Digital Production Console de Yamaha peuvent être transmis via le Serial Bridge de CobraNet. Le port COM est une interface série RS-422 permettant l'utilisation de câbles d'une longueur limite d'un kilomètre.

## I **Port TO COMPUTER**

Ce port D-sub mâle à 9-broches sert à relier le NHB32-C au port COM d'un PC muni du logiciel NetworkAmp Manager. Dans le cas de l'interface série RS-232C, vous pouvez utiliser un câble d'une longueur limite de 15 mètres. Le port USB en face avant propose une autre méthode de connexion. C'est dans NetworkAmp Manager que vous définissez le port du PC utilisé pour la communication avec le NHB32-C.

### J **Prises d'entrées/de sorties AES/EBU 1–4**

Ces quatre prises D-sub femelle à 25-broches permettent de recevoir et de transmettre jusqu'à 64 canaux d'audio numérique au format AES/EBU. Chaque prise gère un maximum de huit entrées et huit sorties. Les entrées et sorties AES/EBU sont assignées aux canaux audio CobraNet dans NetworkAmp Manager.

### **Longueur de câble & hubs de commutation**

La longueur de câble maximum pour des réseaux Ethernet 100Base-T est de 100 mètres (2 kilomètres avec des câbles à fibre optique). Cependant, il est impossible de garantir un fonctionnement irréprochable avec cette longueur de câble car le type de câble et de hub de commutation ainsi que la charge de l'ACU16-C/NHB32-C entrent aussi en ligne de compte. De plus, bien qu'il soit théoriquement possible de connecter trois ou quatre hubs de commutation à un réseau, leur nombre réel dépend de l'efficacité des hubs utilisés.

# **Fiche technique**

<span id="page-31-0"></span>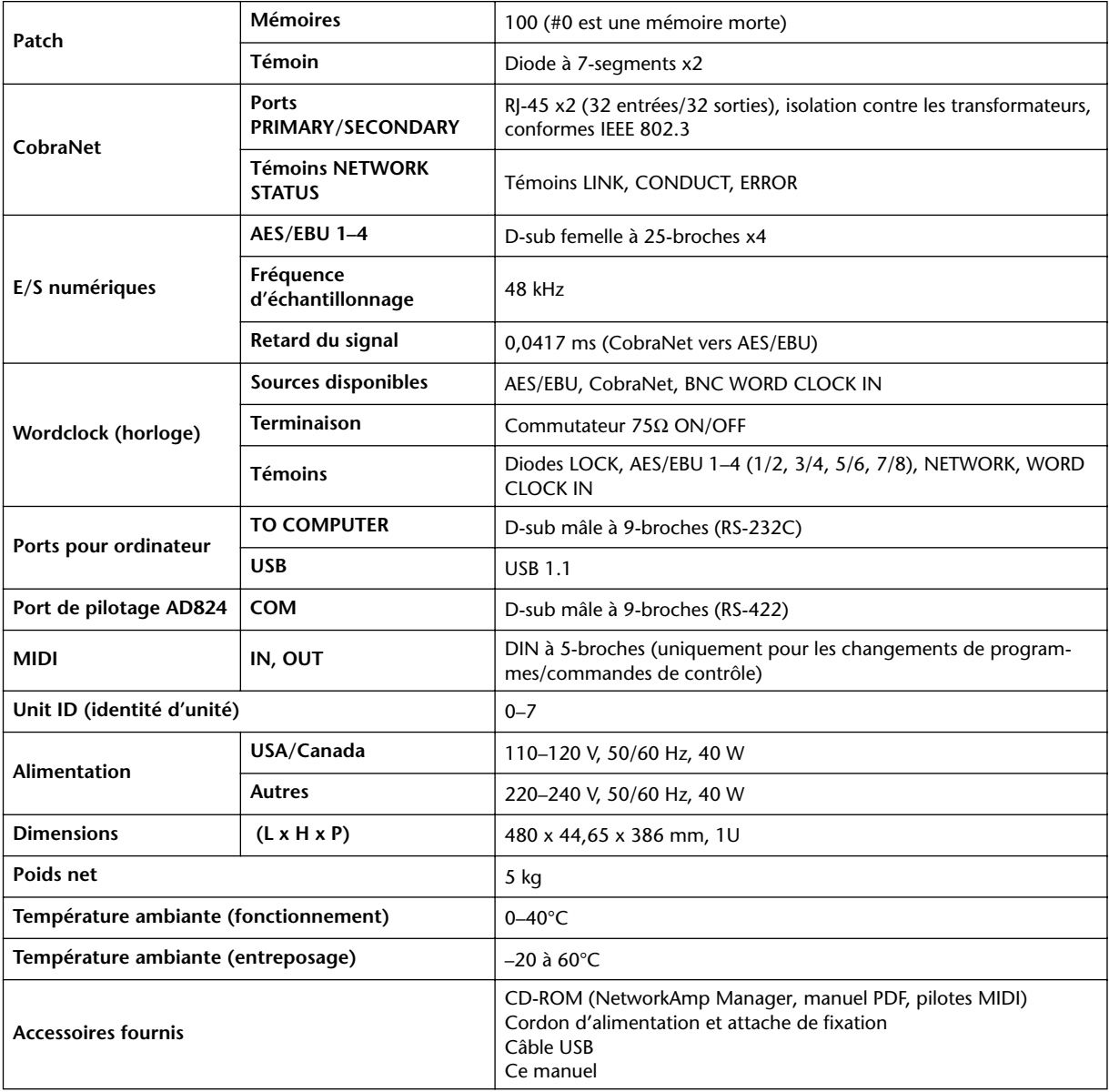

# <span id="page-32-0"></span>**Dimensions**

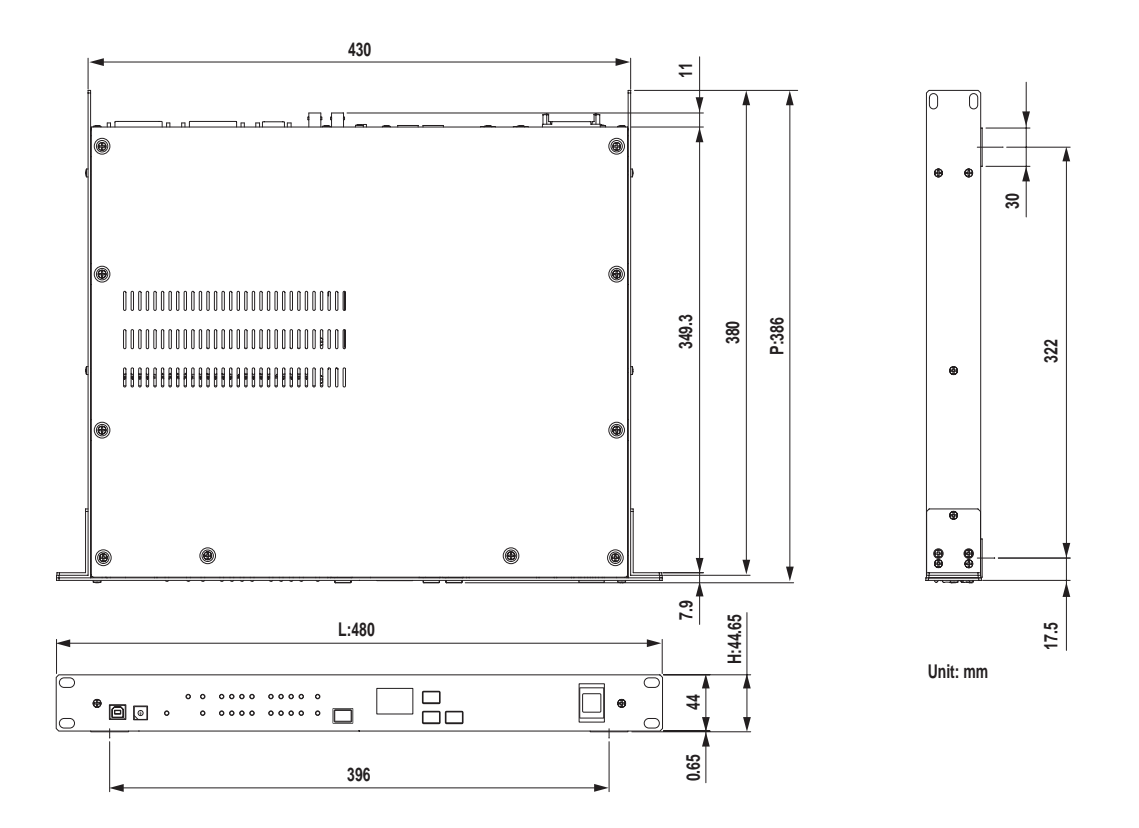

Les caractéristiques techniques et les descriptions du mode d'emploi ne sont données qu'à titre d'information. Yamaha Corporation se réserve le droit de changer ou modifier les produits et leurs caractéristiques techniques à tout moment sans aucun préavis. Du fait que les caractéristiques techniques, les équipements et les options peuvent différer d'un pays à l'autre, adressez-vous au revendeur Yamaha le plus proche.

Pour le modèle européen:

Informations pour l'acheteur/utilisateur spécifiées dans EN55103-1 et EN55103-2. Courant de démarrage: 45 A Environnement conforme: E1, E2, E3 et E4

# <span id="page-33-0"></span>**4 Exemples de systèmes**

# <span id="page-33-1"></span>**Pilotage d'amplificateurs de puissance avec l'ACU16-C**

Cet exemple montre comment brancher jusqu'à 32 amplificateurs de puissance de la série PCxxxxN de Yamaha à un seul ACU16-C pour effectuer le pilotage et l'écoute à distance via NetworkAmp Manager.

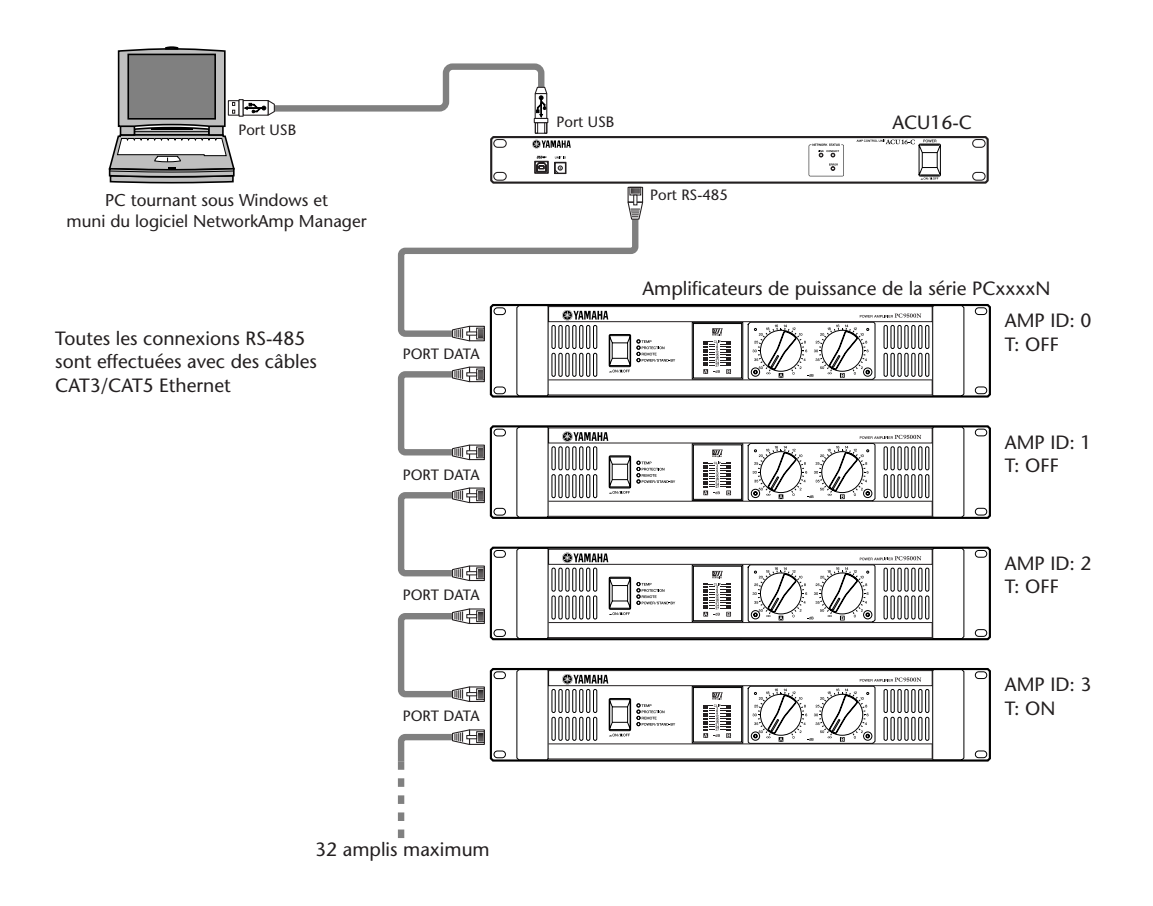

## **Réglage Amp ID des amplificateurs de puissance de la série PCxxxxN**

Un seul et même ACU16-C permet de brancher jusqu'à 32 amplificateurs de puissance de la série PCxxxxN, disposant chacun d'une identité (ID) exclusive comprise entre 0 et 31. Le réglage ID s'effectue avec le commutateur DIP AMP ID en face arrière de l'amplificateur de puissance. Ce commutateur est en fait constitué de six sélecteurs individuels, dont cinq sont consacrés au réglage de l'identité et le sixième à l'activation/la coupure de la

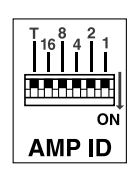

terminaison (ce dernier s'appelle "T"). Les cinq sélecteurs disposent chacun d'un numéro individuel. Pour obtenir l'identité (ID) voulue, vous devez donc régler les divers sélecteurs. Exemples: pour choisir l'identité ID #7, vous réglez les sélecteurs 4, 2 et 1 en position ON (en effet,  $4+2+1=7$ ). Pour choisir l'ID #25, réglez les sélecteurs 16, 8 et 1 en position ON (car 16+8+1=25). Et pour choisir l'ID #0, placez tous les sélecteurs sur OFF. Placez le sélecteur "T" du dernier amplificateur de puissance de la chaîne RS-485 sur ON pour activer la terminaison.

# <span id="page-34-0"></span>**Système de distribution audio CobraNet ACU16-C/NHB32-C**

Cet exemple montre comment distribuer de nombreux canaux AES/EBU à plusieurs amplificateurs de puissance, et cela sur de longues distances (jusqu'à 200 mètres avec un câblage Ethernet 100Base-TX). Les NHB32-C prennent en charge la conversion d'AES/EBU vers CobraNet et les ACU16-C la conversion de CobraNet à l'analogique. Chacun des deux PC permet le pilotage et l'écoute des amplificateurs de puissance.

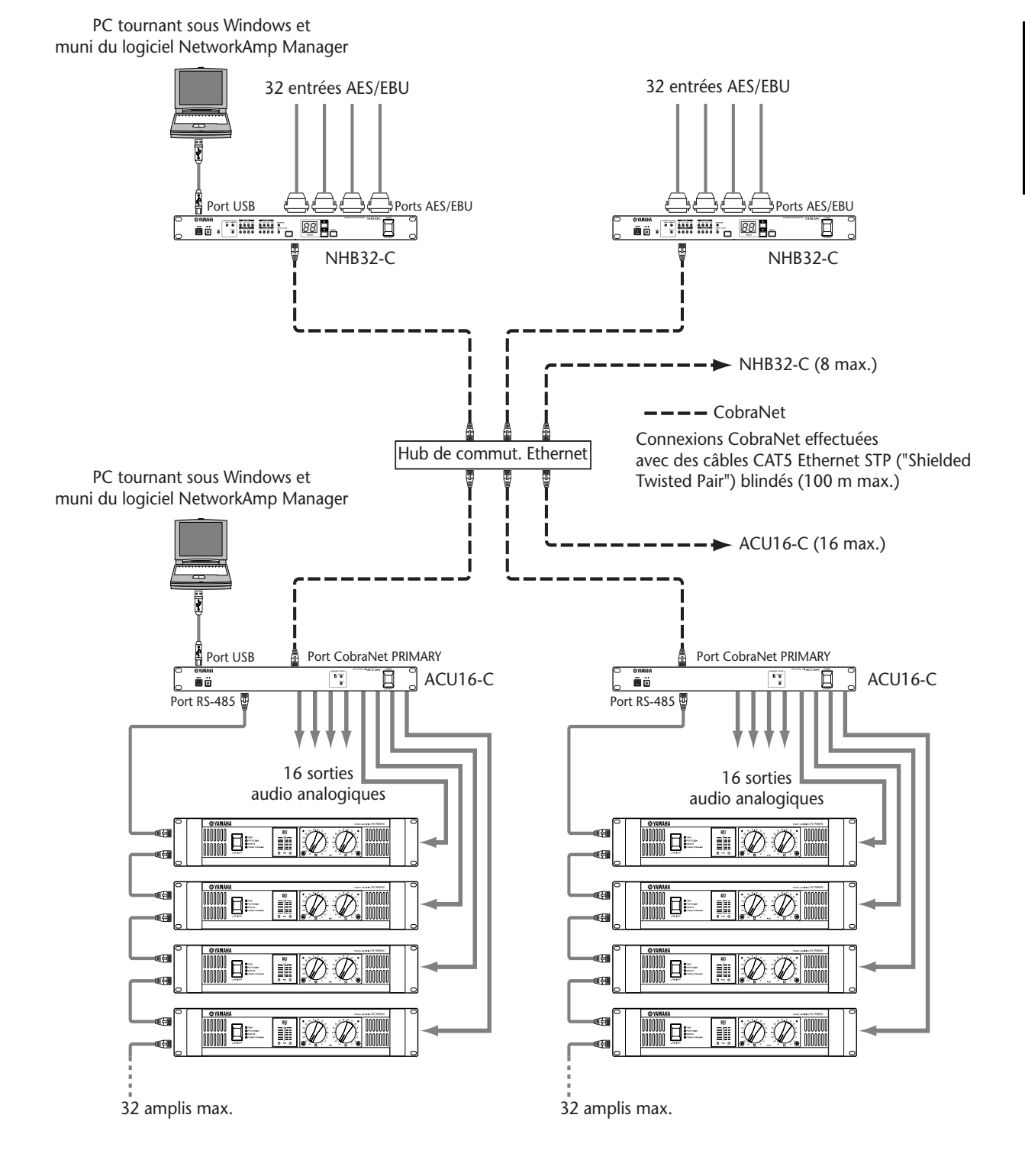

*Mode d'emploi d'ACU16-C & NHB32-C*

# <span id="page-35-0"></span>**Transfert MIDI via CobraNet**

Cet exemple montre comment le mode MIDI, que vous réglez dans NetworkAmp Manager, permet de transmettre des messages de changements de programme et des commandes de contrôle MIDI d'un NHB32-C à l'autre via la fonction Serial Bridge de CobraNet. Dans cet exemple, les données MIDI d'un DME32 Digital Mixing Engine de Yamaha sont transmises à une DM2000 Digital Production Console de Yamaha. Quand le mode MIDI est actif, la transmission de données Amp Control et AD824 est impossible.

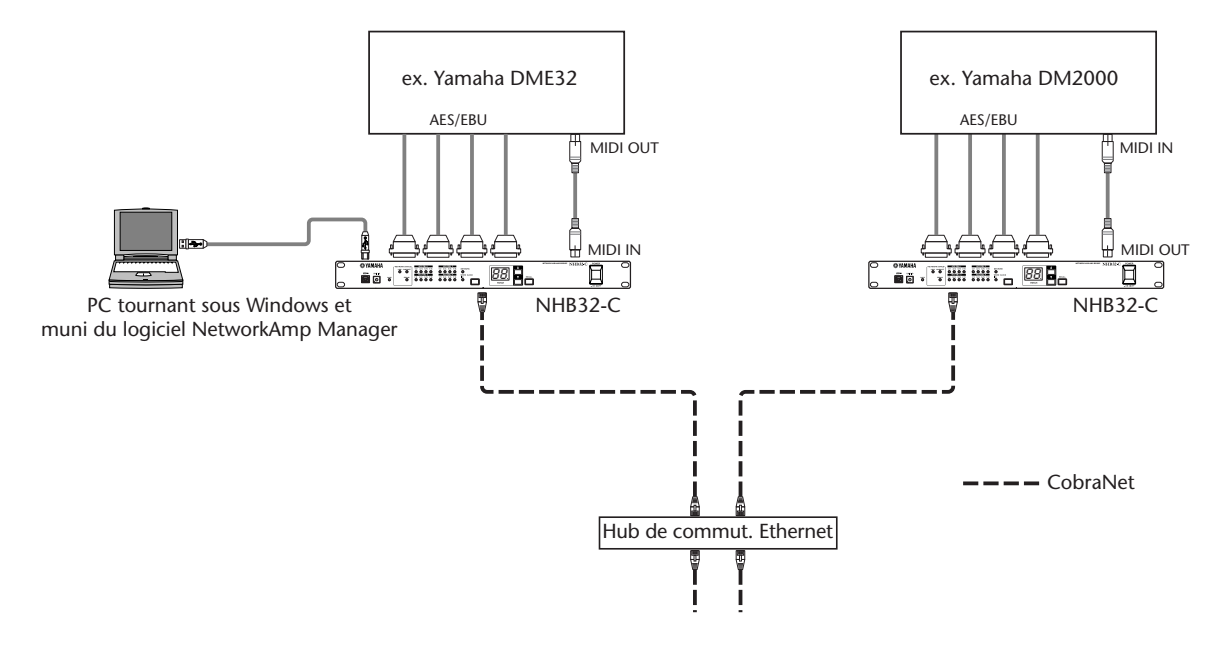

# <span id="page-35-1"></span>**Transfert de données de pilotage AD824 via CobraNet**

Cet exemple montre comment le mode COM, que vous réglez dans NetworkAmp Manager, permet de transmettre des données de pilotage AD824 d'un NHB32-C à l'autre via la fonction Serial Bridge de CobraNet. Dans cet exemple, les informations de pilotage "Head Amp Control" sont transmises d'un DME32 Digital Mixing Engine de Yamaha ou d'une DM2000 Digital Production Console de Yamaha à un AD824 AD Converter éloigné. Quand le mode COM est actif, la transmission de données Amp Control et MIDI est impossible.

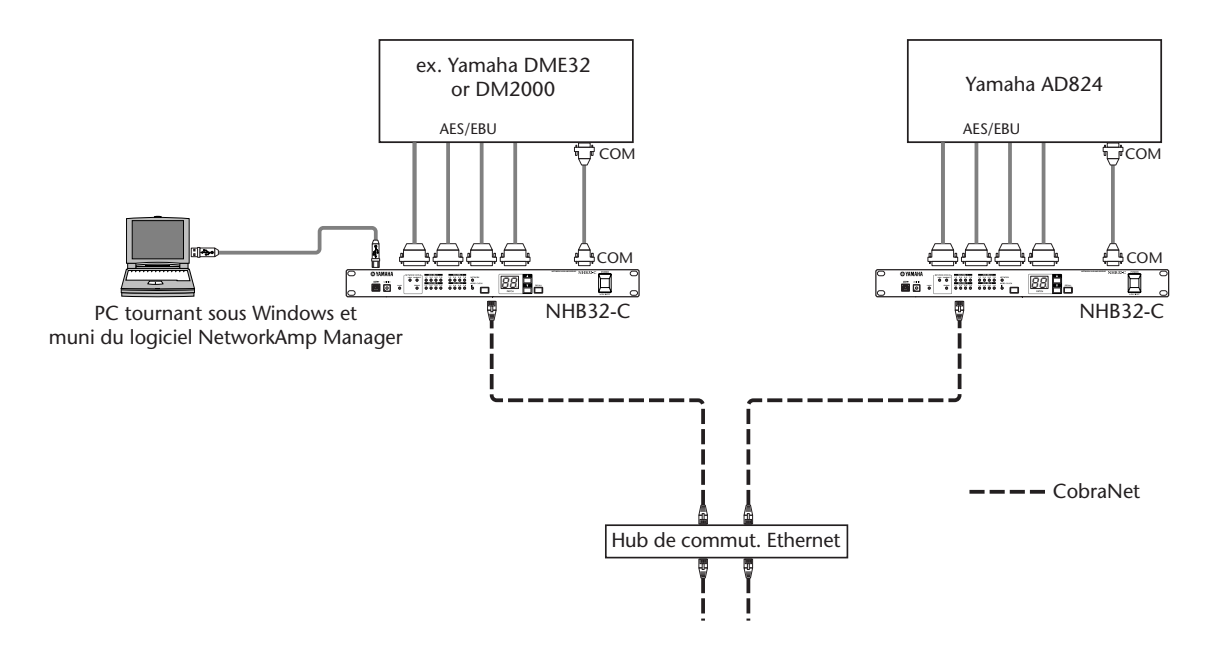

# <span id="page-36-0"></span>**Ports CobraNet PRIMARY & SECONDARY**

Ces deux exemples illustrent comment les ports CobraNet PRIMARY et SECONDARY permettent d'instaurer une redondance dans les systèmes. Dans le premier exemple, en cas de défaillance d'une connexion, le système active automatiquement la connexion secondaire et la communication se poursuit sans interruption. Toutefois, si la défaillance vient du répartiteur de commutation, le système entier cessera de fonctionner. Dans le deuxième exemple, la redondance se fait via deux répartiteurs de commutation distincts. Ainsi, en cas de défaillance du répartiteur A, la communication se poursuit via le port secondaire du répartiteur B.

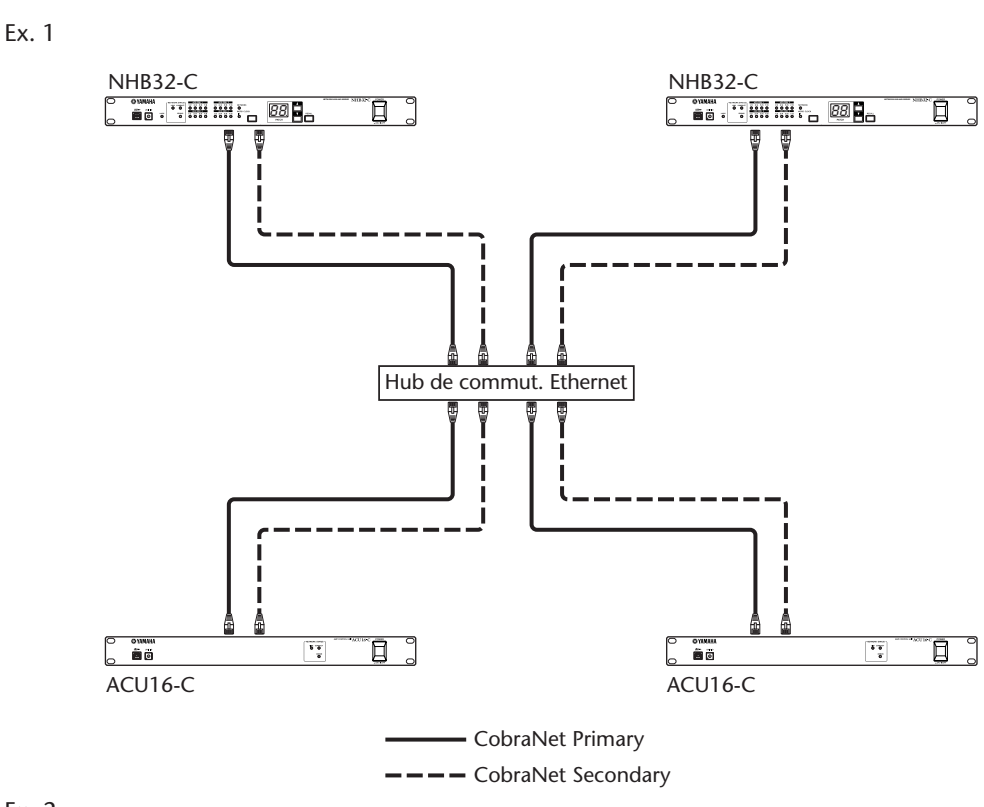

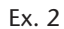

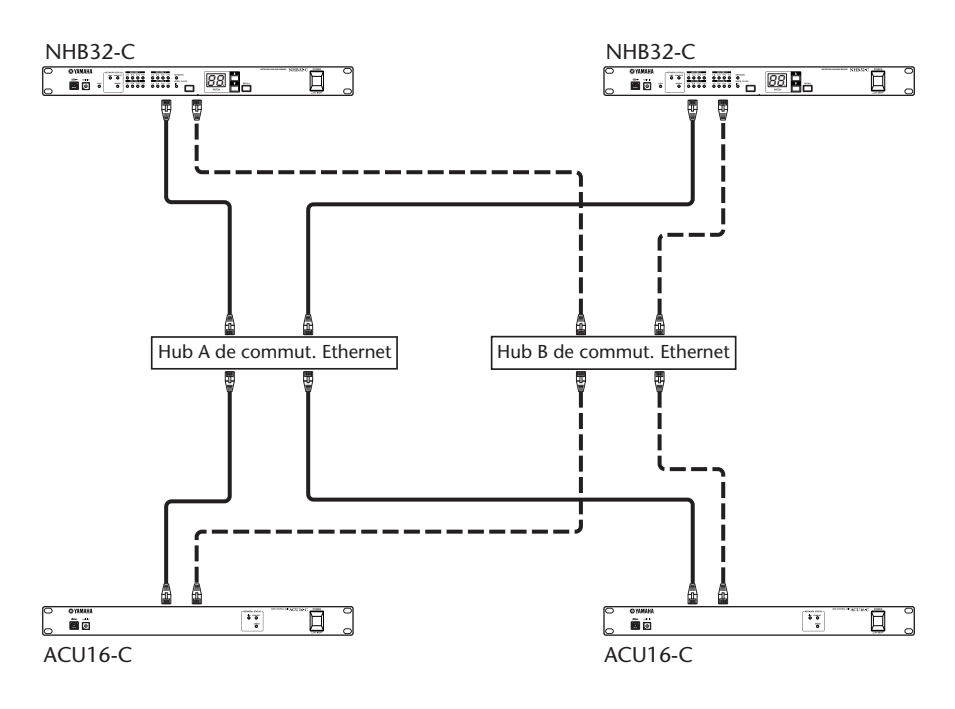

# <span id="page-37-0"></span>**Dépannage**

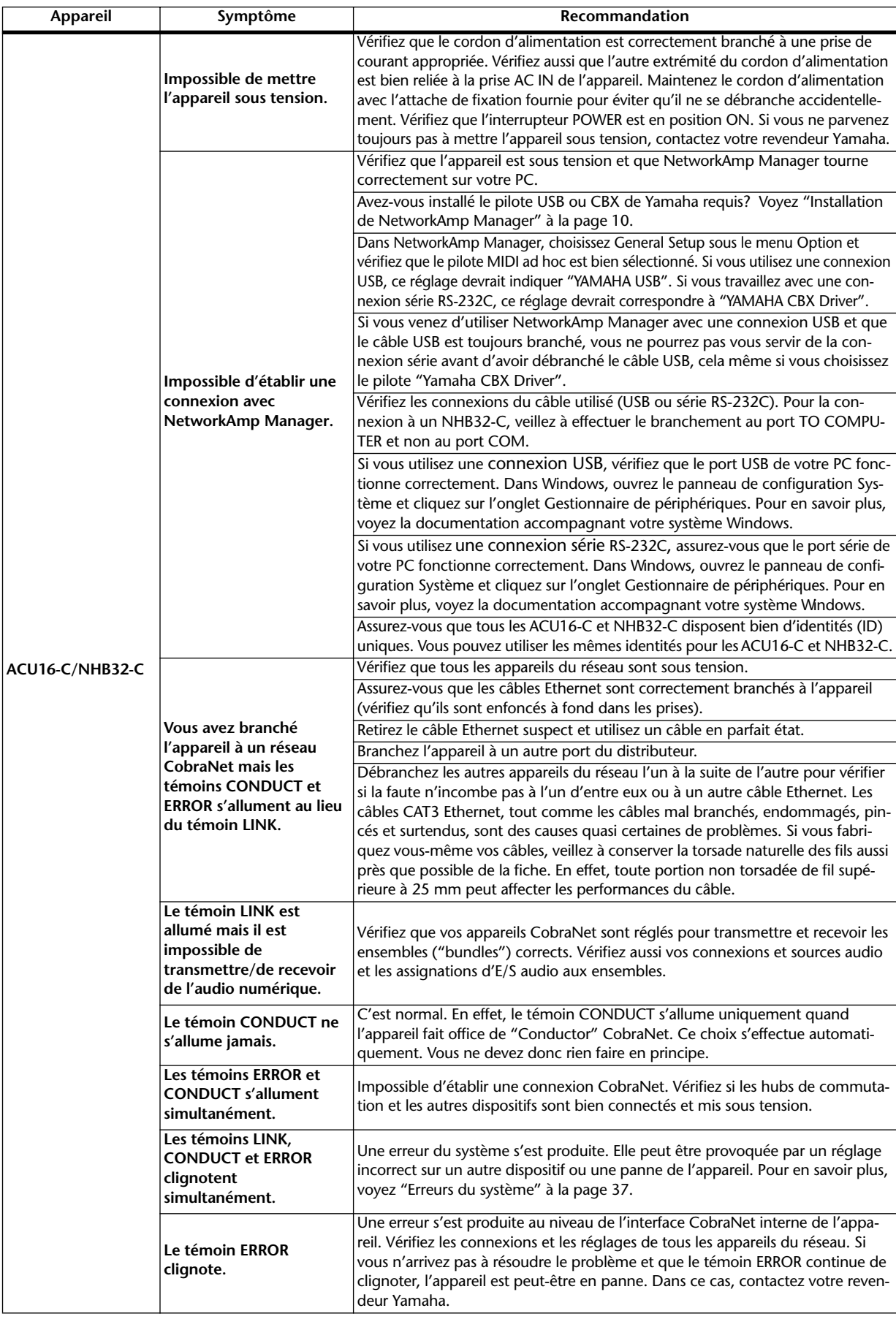

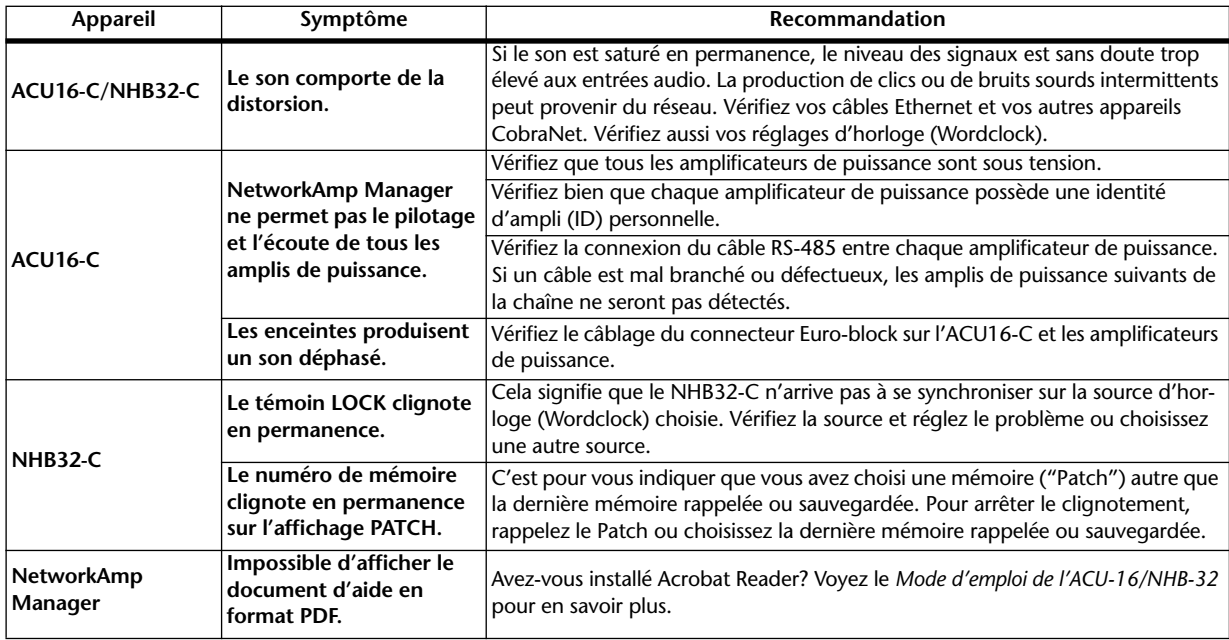

# <span id="page-38-1"></span><span id="page-38-0"></span>**Erreurs du système**

En présence d'une erreur du système, les témoins LINK, CONDUCT et ERROR clignotent simultanément par cycles répétés. Le nombre de clignotements d'un cycle permet de déterminer le type d'erreur. Chaque cycle de clignotements est séparé par une pause de deux secondes, comme le montre l'illustration suivante.

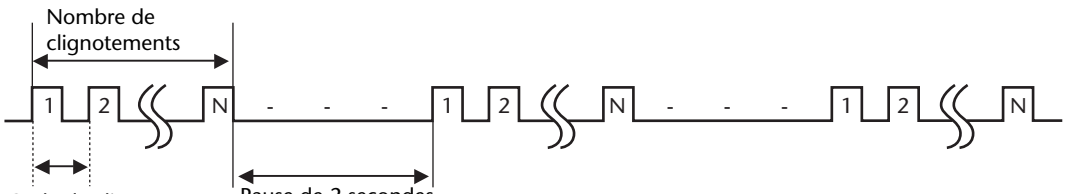

Cycle de clignotement Pause de 2 secondesd'environ 0,5 seconde

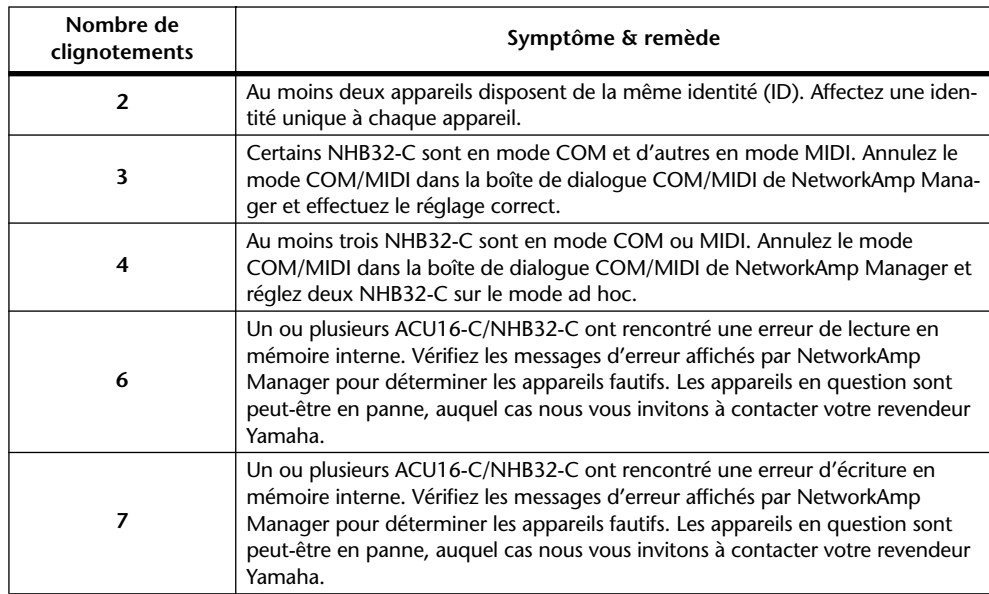

# <span id="page-39-0"></span>**Appendice**

# <span id="page-39-1"></span>**Description détaillée des connexions**

# **Port TO COMPUTER (RS-232C) de l'ACU16-C/du NHB32-C**

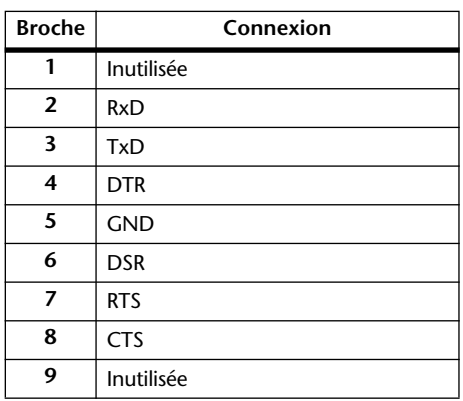

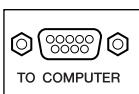

# **Port COM (RS-422) du NHB32-C**

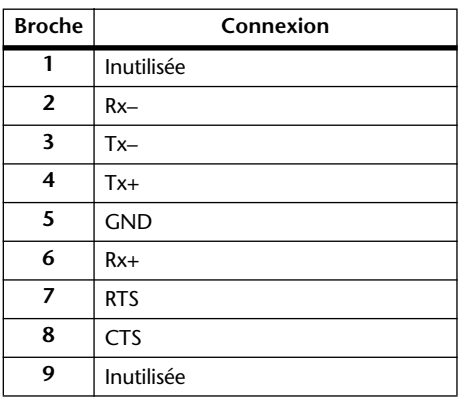

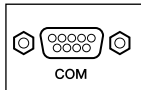

# **Ports AES/EBU du NHB32-C**

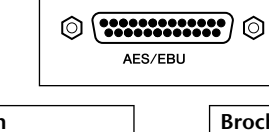

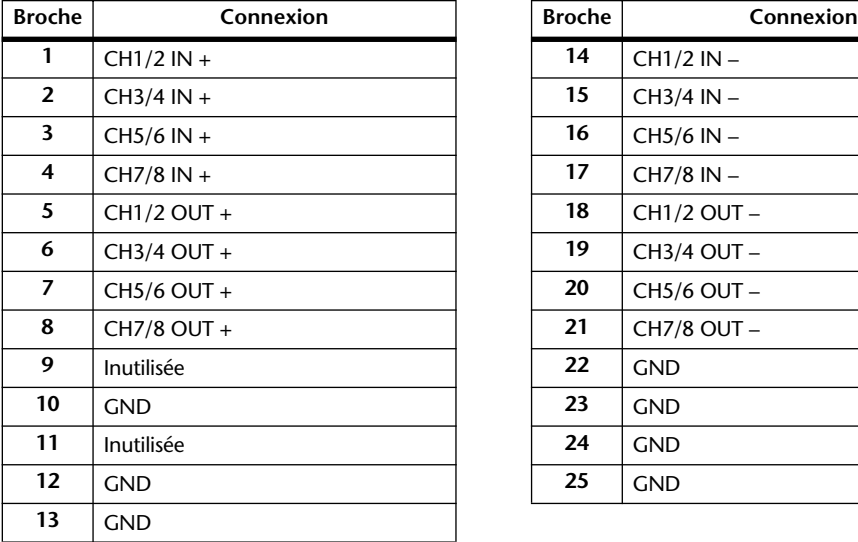

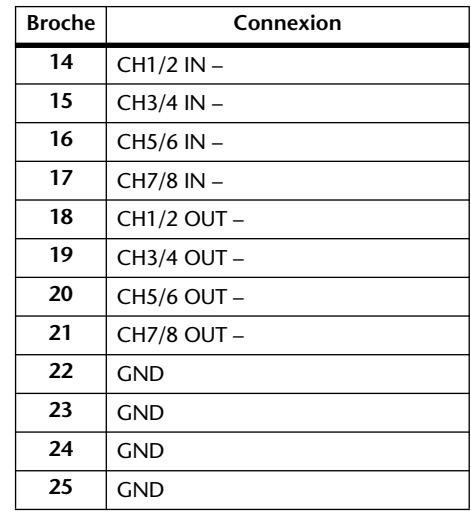

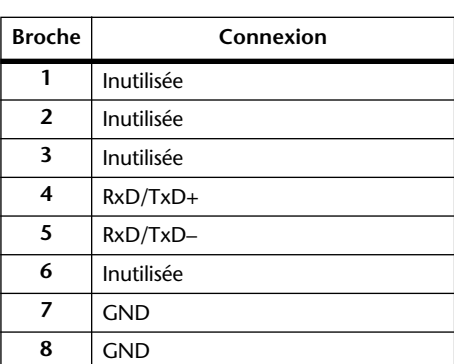

# **Port RS-485 Port (RJ-45) de l'ACU16-C**

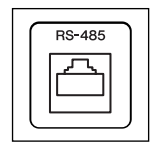

## **Description détaillée des connexions**

Bien que les broches 4, 5, 7 et 8 ne soient pas utilisées, veillez à les terminer correctement. Branchez donc les huit broches, même s'il n'y en a que quatre qui servent réellement.

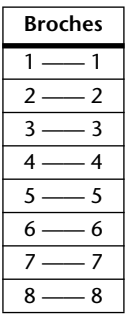

## **Ports CobraNet (100Base-TX Ethernet, RJ-45) de l'ACU16-C/du NHB32-C**

![](_page_40_Picture_202.jpeg)

![](_page_40_Picture_203.jpeg)

### **Détail des connexions des câbles droits/en chassé-croisé**

Les connexions des broches pour les câbles en chassé-croisé sont indiquées entre parenthèses. Bien que les broches 4, 5, 7 et 8 ne soient pas utilisées, veillez à les terminer correctement. Branchez donc les huit broches, même s'il n'y en a que quatre qui servent réellement.

![](_page_40_Figure_12.jpeg)

![](_page_41_Picture_0.jpeg)

Yamaha Manual Library http://www2.yamaha.co.jp/manual/english/

This document is printed on chlorine free (ECF) paper with soy ink.

M.D.G., Pro Audio & Digital Musical Instrument Division, Yamaha Corporation © 2002 Yamaha Corporation

> V955350 304IPCP15.1-02B0 Printed in Japan